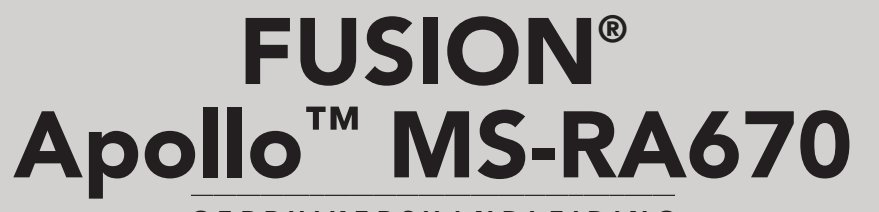

G E B R U I K E R S H A N D L E I D I N G

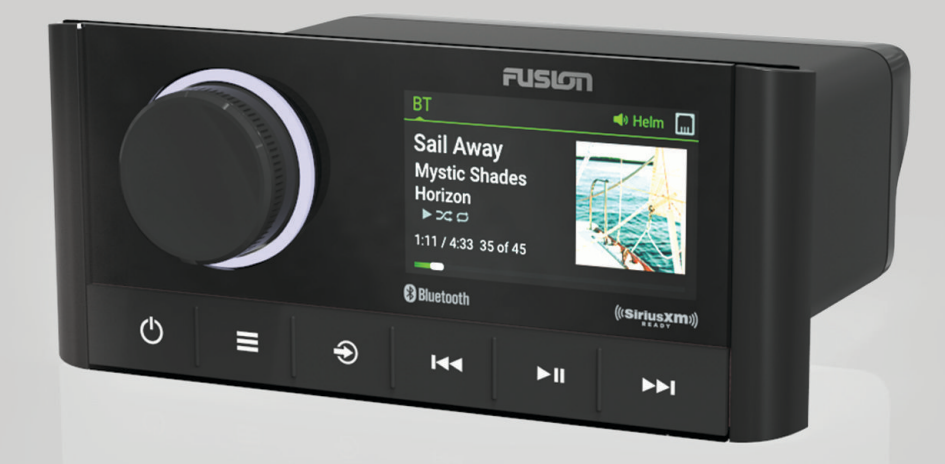

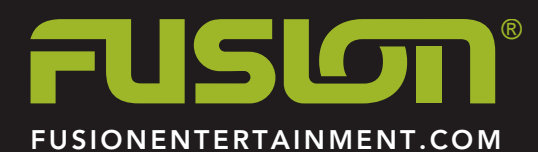

NEDERLANDS

#### © 2019 Garmin Ltd. of haar dochtermaatschappijen

Alle rechten voorbehouden. Volgens copyrightwetgeving mag deze handleiding niet in zijn geheel of gedeeltelijk worden gekopieerd zonder schriftelijke toestemming van Garmin. Garmin behoudt zich het recht voor om haar producten te wijzigen of verbeteren en om wijzigingen aan te brengen in de inhoud van deze handleiding zonder de verplichting te dragen personen of organisaties over dergelijke wijzigingen of verbeteringen te informeren. Ga naar [www.fusionentertainment.com](http://www.fusionentertainment.com) voor de nieuwste updates en aanvullende informatie over het gebruik van dit product.

Garmin®, ANT®, Fusion® en het Fusion logo zijn handelsmerken van Garmin Ltd. of haar dochtermaatschappijen, geregistreerd in de Verenigde Staten en andere landen. Apollo™, Connect IQ™, Fusion-Link™, Fusion-Link Lite™ en Fusion PartyBus™ zijn handelsmerken van Garmin Ltd. of haar dochtermaatschappijen. Deze handelsmerken mogen niet worden gebruikt zonder uitdrukkelijke toestemming van Garmin.

Apple®,AirPlay®, iPhone® en iPod touch® zijn handelsmerken van Apple Inc., geregistreerd in de Verenigde Staten en andere landen. App Store® is een servicemerk van Apple Inc., geregistreerd in de Verenigde Staten en andere landen. Android™ en Google Play™ zijn handelsmerken van Google Inc. Het BLUETOOTH® woordmerk en logo's zijn eigendom van Bluetooth SIG, Inc. en voor het gebruik van deze merken door Garmin is een licentie verkregen. NMEA 2000° en het NMEA 2000 logo zijn geregistreerde handelsmerken van de National Marine Electronics Association. SiriusXM®, SportsFlash™, TuneMix™, TuneStart™ en alle desbetreffende woordmerken en logo's zijn handelsmerken van Sirius XM Radio Inc. Alle rechten voorbehouden. Overige handelsmerken en merknamen zijn het eigendom van hun respectieve eigenaars.

M/N: A03657 IC: 1792A-03657

# **Inhoudsopgave**

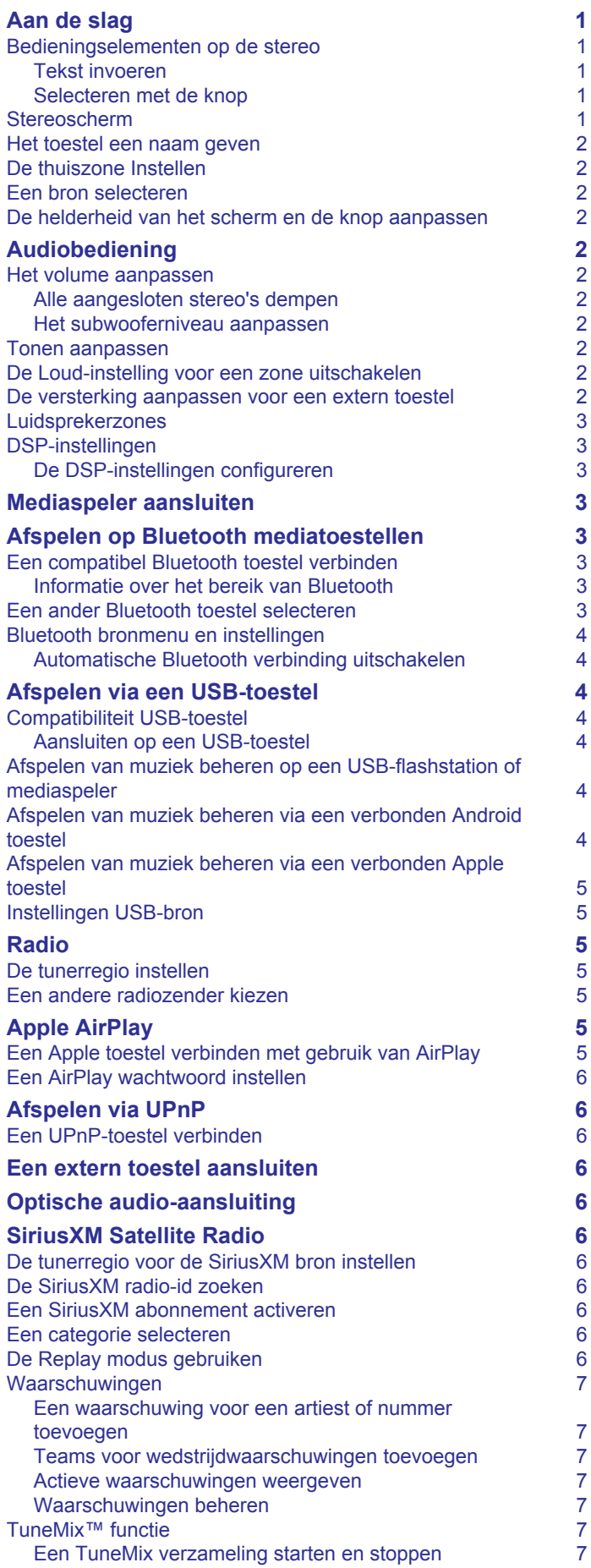

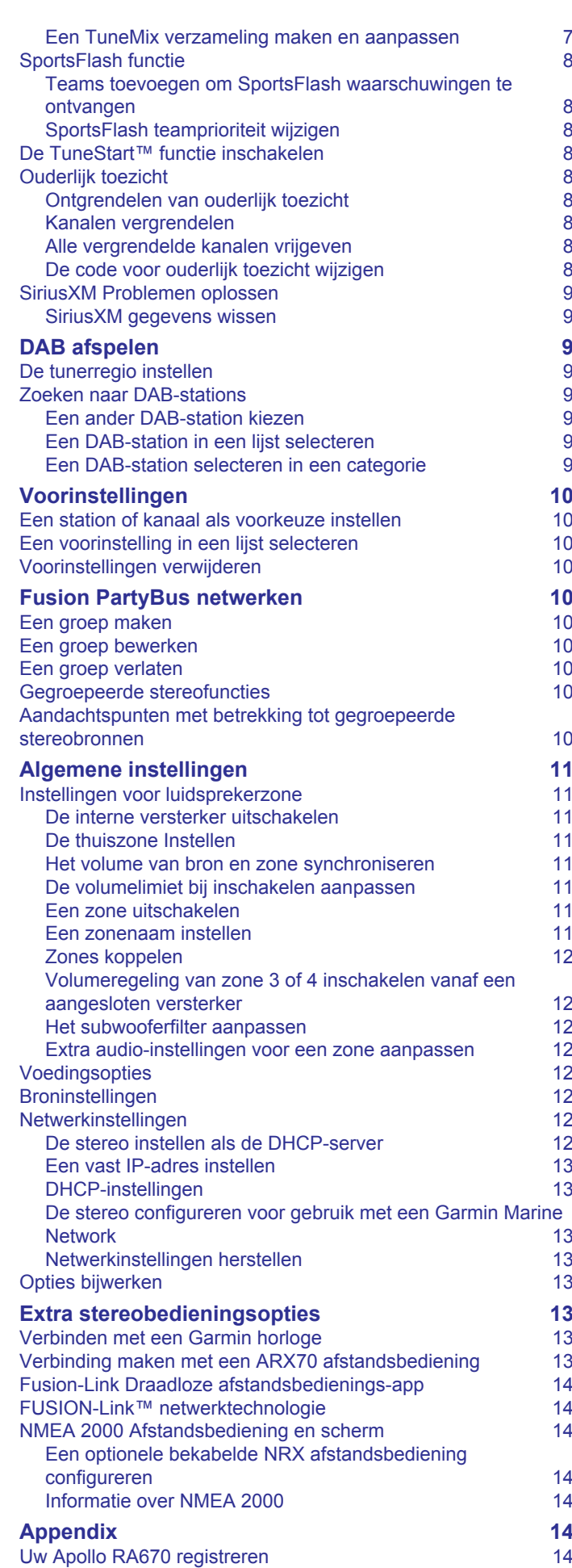

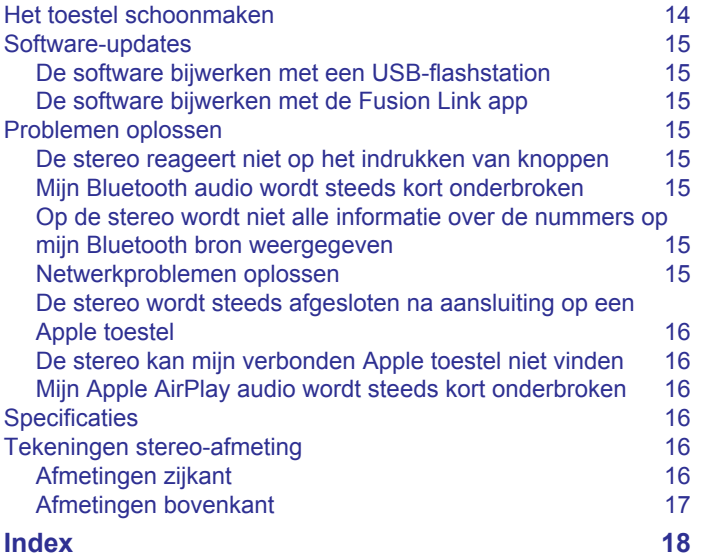

# **Aan de slag**

#### **WAARSCHUWING**

<span id="page-4-0"></span>Lees de gids *Belangrijke veiligheids- en productinformatie* in de verpakking voor productwaarschuwingen en andere belangrijke informatie.

# **Bedieningselementen op de stereo**

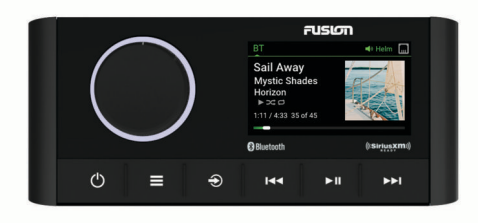

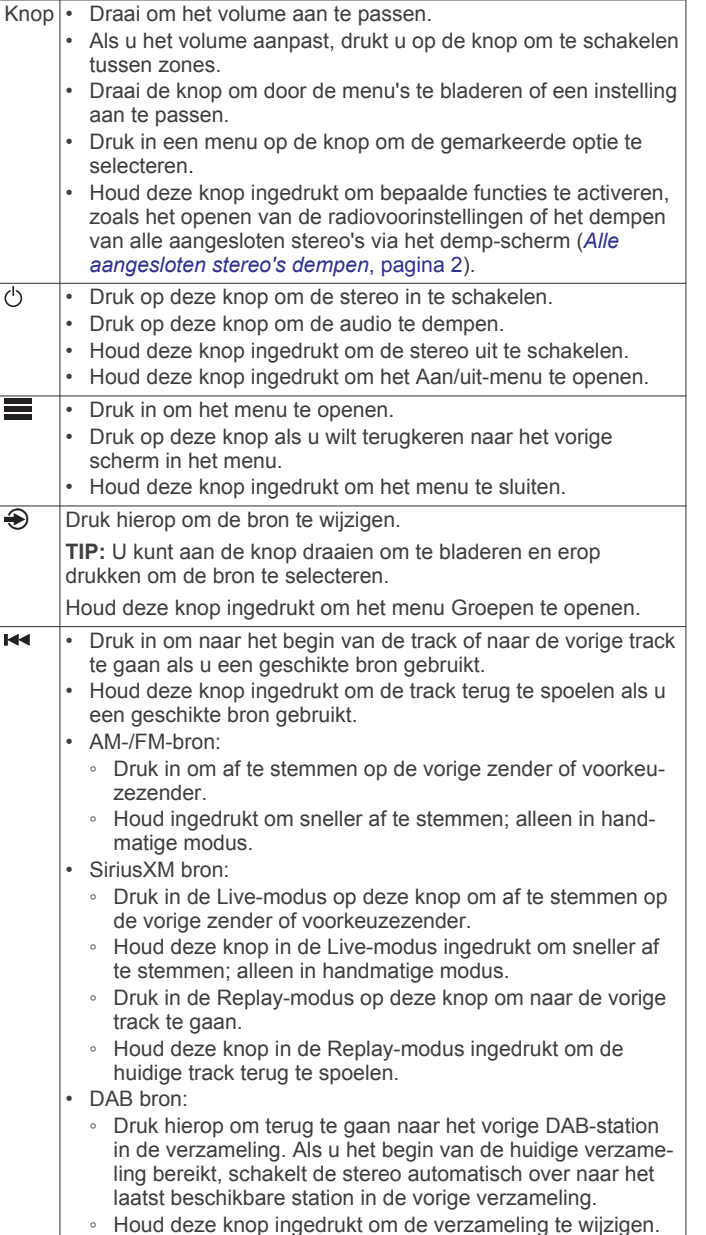

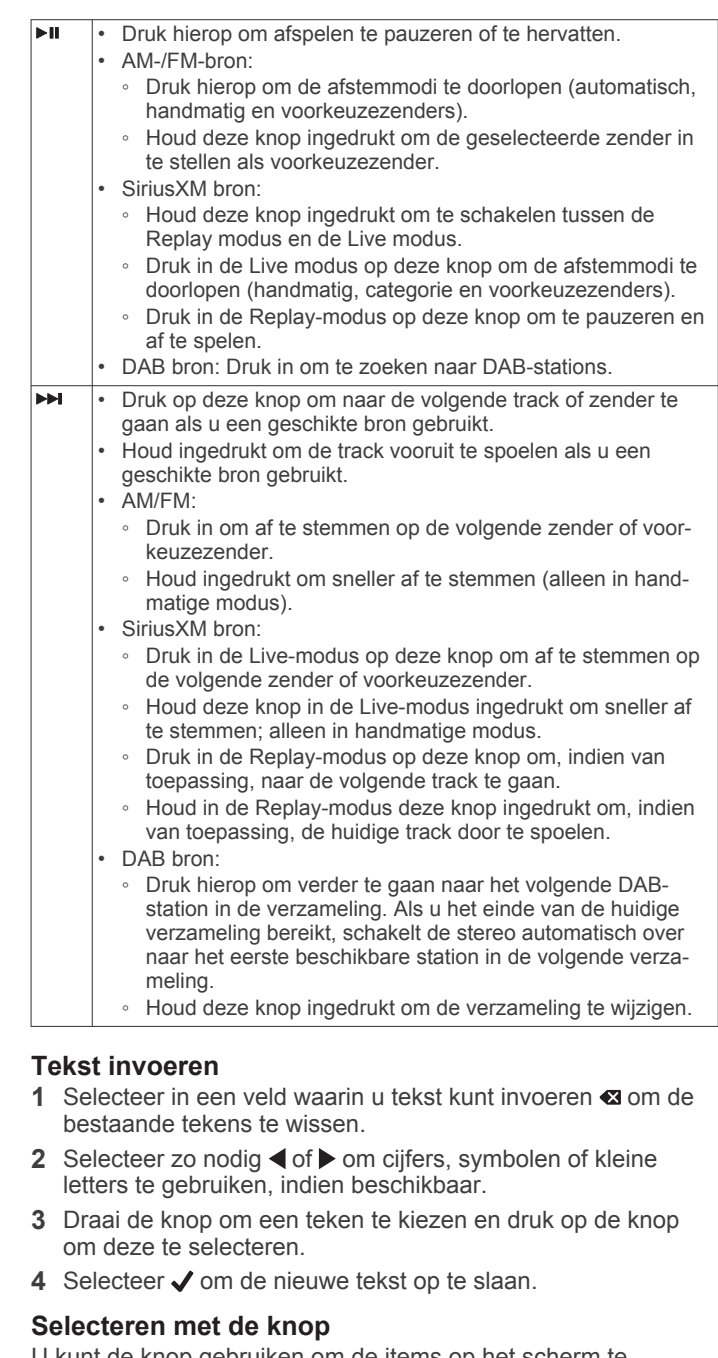

U kunt de knop gebruiken om de items op het scherm te markeren en te selecteren.

- Draai de knop om een item op het scherm te markeren.
- Druk op de knop om de gemarkeerde optie te selecteren.

#### **Stereoscherm**

De informatie die wordt weergegeven op het scherm varieert afhankelijk van de geselecteerde bron. In dit voorbeeld wordt er een track afgespeeld op een toestel dat is verbonden met Bluetooth® draadloze technologie.

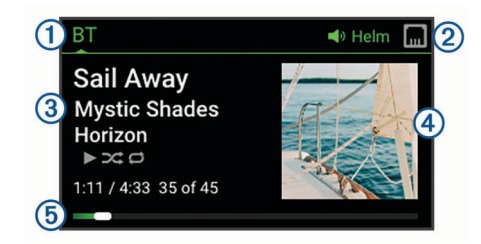

- <span id="page-5-0"></span>Naam bron
- $(2)$ Pictogrammen voor actieve zone en status (*[Netwerkstatuspicto](#page-19-0)grammen*[, pagina 16\)](#page-19-0)
- Track-informatie (indien beschikbaar)  $\circled{3}$

 $\overline{a}$ Artwork van album (indien beschikbaar van een compatibele bron)

Verstreken tijd, afspeelduur en het huidige tracknummer van het **6** totale aantal tracks in de afspeellijst (indien beschikbaar)

#### **Het toestel een naam geven**

U dient een unieke naam voor dit toestel in te voeren, zodat u het gemakkelijk kunt herkennen wanneer u toestellen in het Fusion PartyBus™ netwerk bekijkt.

**OPMERKING:** U moet unieke namen opgeven voor alle toestellen en zones in het netwerk om verwarring te voorkomen bij het groeperen, bedienen en instellen van stereo's en zones. U dient ook zones uit te schakelen die niet in gebruik zijn (*[Instellingen voor luidsprekerzone](#page-14-0)*, pagina 11).

Voor verdere aanpassing kunt u unieke namen opgeven voor de bronnen op elke stereo en ongebruikte bronnen uitschakelen (*[Algemene instellingen](#page-14-0)*, pagina 11).

- 1 Selecteer  $\equiv$  > Instellingen.
- **2** Selecteer **Toestelnaam** en voer een unieke naam voor het toestel in.

#### **De thuiszone Instellen**

De thuiszone is de luidsprekerzone die u standaard aanpast wanneer u aan de knop draait.

- 1 Selecteer  $\equiv$  > Instellingen.
- **2** Selecteer **Zone** > **Thuiszone toewijzen**.
- **3** Selecteer een zone.

### **Een bron selecteren**

- 1 Selecteer  $\bigoplus$ .
- **2** Draai de knop om een bron te selecteren.

**OPMERKING:** Als het toestel onderdeel is van een groep, blijft u aan de knop draaien om toegang te krijgen tot de bronnen op andere toestellen in de groep (*[Een groep maken](#page-13-0)*, [pagina 10\)](#page-13-0).

Als een bron niet kan worden gedeeld met de groep, wordt deze grijs weergegeven en kunt u deze niet selecteren.

**3** Druk op de knop om de bron te selecteren.

### **De helderheid van het scherm en de knop aanpassen**

**OPMERKING:** Als u de dimdraad op de kabelgeleider hebt aangesloten op de verlichtingsdraad van de boot, worden de schermverlichting en de knop automatisch gedimd wanneer de lichten van de boot aanstaan. Dit kan invloed hebben op de instelling van de helderheid.

- 1 Selecteer  $\equiv$  > **Helderheid**.
- **2** Pas de helderheid aan.

# **Audiobediening**

#### **Het volume aanpassen**

U kunt met deze stereo het volume van elke zone op elke stereo bedienen die op het Fusion PartyBus netwerk is aangesloten.

- **1** Draai aan de knop om het volume voor de thuiszone aan te passen.
- **2** Druk indien nodig op de knop om tussen zones te schakelen. **OPMERKING:** Als een stereo deel uitmaakt van een groep, kunt u het volume van alle stereo's in de groep of

afzonderlijke zones op elke stereo aanpassen (*[Een groep](#page-13-0) maken*[, pagina 10](#page-13-0)).

#### **Alle aangesloten stereo's dempen**

U kunt snel het geluid dempen van deze stereo of van alle stereo's die op het Fusion PartyBus netwerk zijn aangesloten (*[Fusion PartyBus netwerken](#page-13-0)*, pagina 10).

1 Druk op een willekeurige bron op de  $\Diamond$ .

Het dempsymbool verschijnt en het geluid van deze stereo wordt onderdrukt.

**OPMERKING:** Als de stereo deel uitmaakt van een groep, wordt het geluid van alle gegroepeerde stereo's gedempt.

**2** Druk op de knop en houd deze ingedrukt om **Demp systeem**  te selecteren.

Het geluid van alle aangesloten stereo's wordt onderdrukt.

**3** Druk op de knop en houd deze ingedrukt om **Dempen ongedaan** te selecteren.

Het geluid van alle aangesloten stereo's wordt hersteld.

#### **Het subwooferniveau aanpassen**

U kunt het subwooferniveau voor elke zone aanpassen.

- **1** Draai aan de knop en kies een zone met een verbonden subwoofer.
- **2** Houd de knop ingedrukt. De Subwniv aanpassing voor de zone wordt weergegeven.
- **3** Pas het subwooferniveau aan en druk op de knop om het niveau in te stellen.

#### **Tonen aanpassen**

- 1 Selecteer  $\equiv$  > Audio.
- **2** Selecteer de zone die u wilt aanpassen.
- **3** Druk op de draaiknop om een toon te selecteren.
- **4** Pas het toonniveau aan en druk op de draaiknop om het niveau in te stellen.

### **De Loud-instelling voor een zone uitschakelen**

De instelling Luid behoudt de frequentieweergave bij lage volumes en verhoogt de waargenomen luidheid bij hoge volumes. Deze instelling is standaard ingeschakeld in alle zones.

- 1 Selecteer  $\equiv$  > Audio.
- **2** Selecteer een zone die u wilt aanpassen.
- **3** Selecteer **Luid** om het selectievakje uit te schakelen.

### **De versterking aanpassen voor een extern toestel**

U kunt de versterking voor een aangesloten extern toestel aanpassen om een volumeniveau te bereiken dat gelijk is aan dat van andere mediabronnen. U kunt de versterking aanpassen in stappen van 1 dB. U kunt ook de versterking voor digitale bronnen instellen met behulp van een optische audioverbinding.

- **1** Selecteer een externe bron.
- **2** Selecteer een optie:
	- Selecteer > om de versterking te vergroten.
	- Selecteer  $\blacktriangleleft$  om de versterking te verkleinen.

**OPMERKING:** Om bij gebruik van een draadbare mediaspeler met hoofdtelefoonuitgang de audiokwaliteit te optimaliseren kan het nodig zijn om de volumeregeling op de mediaspeler aan te passen in plaats van de versterking.

### <span id="page-6-0"></span>**Luidsprekerzones**

U kunt luidsprekers in één gebied groeperen in een luidsprekerzone. Hierdoor kunt u het geluidsniveau van de zones apart regelen. U kunt bijvoorbeeld het geluid in de cabine zachter zetten en aan dek harder.

U kunt de balans, het maximale volume, de toon, de subwooferfrequentie en de naam van elke zone instellen en de andere zonespecifieke instellingen configureren (*[Instellingen](#page-14-0) [voor luidsprekerzone](#page-14-0)*, pagina 11).

### **DSP-instellingen**

Dit toestel is voorzien van DSP (Digital Signal Processing, ofwel digitale signaalverwerking). U kunt vooraf geconfigureerde DSPinstellingen voor Fusion® luidsprekers en versterkers selecteren om geluidsreproductie op de geïnstalleerde locaties te optimaliseren.

Alle DSP-instellingen worden geconfigureerd met gebruik van de Fusion-Link™ app op afstand (*[Fusion-Link Draadloze](#page-17-0) [afstandsbedienings-app](#page-17-0)*, pagina 14).

#### **De DSP-instellingen configureren**

U moet de Fusion-Link afstandsbedienings-app downloaden en installeren op uw compatibele Apple® of Android™ toestel voordat u de DSP-instellingen kunt configureren (*[Fusion-Link Draadloze](#page-17-0) [afstandsbedienings-app](#page-17-0)*, pagina 14).

U kunt de DSP-instellingen configureren om het geluid van elke zone te optimaliseren met de geïnstalleerde luidsprekers, versterkers en omgeving.

- **1** Via het instellingenmenu op uw Apple of Android toestel kunt u verbinding maken met de stereo via Bluetooth technologie of verbinding maken met hetzelfde draadloze netwerk als de stereo.
- **2** Open de Fusion-Link afstandsbedienings-app op uw compatibele Apple of Android toestel.
- **3** Selecteer indien nodig de stereo die u wilt configureren.
- **4** Selecteer  $\ddot{\mathbf{Q}}$ .
- **5** Selecteer indien nodig het tabblad **Muziek**.
- **6** Selecteer een zone.
- **7** Selecteer **DSP-instellingen**.
- **8** Configureer indien nodig de DSP-instellingen, afhankelijk van de modellen van de Fusion luidsprekers en versterkers die zijn aangesloten op de zone.
- **9** Herhaal deze stappen voor elke zone.
- **10**Nadat u klaar bent met het configureren van de DSPinstellingen voor alle zones, selecteert u een optie:
	- Selecteer op een Apple toestel > **DSP-instellingen verzenden**
	- Selecteer op een Android toestel  $\bullet$  > Zone > DSP**instellingen verzenden**.

# **Mediaspeler aansluiten**

#### **VOORZICHTIG**

Verwijder de mediaspeler altijd uit de stereo-installatie als u deze niet gebruikt. Laat het toestel niet achter in uw vaartuig. Dit verkleint de kans op diefstal en schade door extreme temperaturen.

Verwijder de mediaspeler niet tijdens het varen en voorkom dat de stereo-installatie u op enige manier kan afleiden terwijl u het vaartuig bestuurt. Houd u aan alle wetgeving voor watersport die betrekking heeft op het gebruik.

De stereo is geschikt voor verschillende mediaspelers, waaronder smartphones en andere mobiele toestellen. U kunt een compatibele mediaspeler aansluiten via een Bluetooth draadloze verbinding of een USB-kabel op de USB-poort. De

stereo kan media afspelen van Universal Plug and Play (UPnP) toestellen, zoals een Network Attached Storage (NAS) toestel, die zijn verbonden met hetzelfde netwerk. De stereo kan media afspelen vanaf een compatibel Apple toestel dat is verbonden met hetzelfde netwerk, met de AirPlay® functie.

# **Afspelen op Bluetooth mediatoestellen**

U kunt de stereo koppelen met maximaal acht Bluetooth mediatoestellen.

U kunt het afspelen bedienen via de stereobedieningselementen op alle Bluetooth toestellen, en op sommige toestellen kunt u door de muziekcollectie bladeren vanuit het menu op de stereo.

Op Bluetooth toestellen die geen mediabestanden ondersteunen, moet u het nummer of de afspeellijst op het mediatoestel selecteren.

De beschikbaarheid van informatie bij nummers, zoals titel, naam artiest, afspeelduur en albumhoes, hangt af van de functionaliteit van de mediaspeler en de muziekapplicatie.

### **Een compatibel Bluetooth toestel verbinden**

U kunt media afspelen met een compatibel Bluetooth toestel via de draadloze Bluetooth verbinding.

U kunt het afspelen van muziek bedienen met de media-app op een Bluetooth toestel of met de Fusion-Link app op afstand (*[Fusion-Link Draadloze afstandsbedienings-app](#page-17-0)*, pagina 14).

- **1** Selecteer de **BT** bron.
- **2** Selecteer > **BT** > **Connecties** > **Waarneembaar** om de stereo zichtbaar te maken op uw compatibele Bluetooth toestel.
- **3** Schakel Bluetooth in op uw compatibele Bluetooth toestel.
- **4** Breng het compatibele Bluetooth toestel binnen 10 m (33 ft.) van de stereo.
- **5** Zoek op uw compatibele Bluetooth toestel naar Bluetooth toestellen.
- **6** Selecteer op uw compatibele Bluetooth toestel de stereo uit de lijst met gedetecteerde toestellen.
- **7** Volg op uw compatibele Bluetooth toestel de instructies op het scherm voor het koppelen en verbinden met de gevonden stereo.

Tijdens het koppelen vraagt uw compatibele Bluetooth toestel mogelijk om een code op te stereo te bevestigen. De stereo geeft geen code weer, maar maakt wel verbinding als u het bericht op het Bluetooth toestel bevestigt.

**8** Als uw compatibele Bluetooth toestel niet direct verbinding maakt met de stereo, herhaalt u de stappen 1 t/m 7.

De instelling Waarneembaar wordt na twee minuten automatisch uitgezet.

**OPMERKING:** Op sommige Bluetooth toestellen past u met het toestelvolume het volume van de stereo aan.

#### **Informatie over het bereik van Bluetooth**

De stereo en draadloze Bluetooth toestellen hebben een bereik van 10 m (33 ft.). Zorg voor optimale prestaties dat er zich geen voorwerpen tussen het draadloze Bluetooth toestel en de stereo bevinden.

# **Een ander Bluetooth toestel selecteren**

Als meerdere Bluetooth toestellen zijn gekoppeld met de stereo, kunt u zo nodig een ander toestel bron selecteren. U kunt de stereo koppelen met maximaal acht Bluetooth toestellen.

**1** Terwijl de  $BT$ -bron is geselecteerd, selecteert  $u = 5T$ **Connecties** > **Gekoppelde toestellen**.

#### <span id="page-7-0"></span>**2** Selecteer een Bluetooth toestel.

## **Bluetooth bronmenu en instellingen**

Terwijl de BT-bron is geselecteerd, selecteert  $u \equiv$  > BT.

**OPMERKING:** De opties in dit menu zijn afhankelijk van het aangesloten toestel.

- **Connecties > Waarneembaar**: Maakt de stereo zichtbaar op Bluetooth toestellen. Om onderbreking van audiostreaming te voorkomen dient u de instelling uit te schakelen nadat u een Bluetooth toestel hebt gekoppeld met de stereo.
- **Connecties > Gekoppelde toestellen**: Toont een lijst met Bluetooth toestellen die met de stereo zijn gekoppeld. U kunt een toestel in de lijst selecteren om het toestel te verbinden met de stereo als het binnen bereik is.
- **Connecties > Verwijder toestel**: Hiermee koppelt u het Bluetooth toestel los van de stereo. Als u op dit Bluetooth toestel weer naar audio wilt luisteren, moet u het toestel weer koppelen.
- **Herhaal**: Hiermee wordt de herhaalmodus voor de huidige selectie ingesteld. U kunt de huidige selectie herhalen door de optie Eén herhalen te selecteren. U kunt alle items in de selectie herhalen door de optie Alles herhalen te selecteren.
- **Shuffle**: Hiermee wordt de willekeurige volgorde-modus voor het nummer of de map ingesteld.

**Afspeellijst**: Geeft de afspeellijst op het toestel weer.

**Artiesten**: Geeft de artiesten op het toestel weer.

**Artiesten**: Geeft de albums op het toestel weer.

**Genres**: Geeft de muziekgenres op het toestel weer.

**Nummers**: Geeft de muzieknummers op het toestel weer.

#### **Automatische Bluetooth verbinding uitschakelen**

Standaard maakt de stereo automatisch opnieuw verbinding met het laatst verbonden Bluetooth apparaat wanneer u het inschakelt. U kunt deze instelling uitschakelen.

#### Selecteer > **Instellingen** > **Bron** > **BT** > **Automatisch verbinden**.

Wanneer het selectievakje Automatisch verbinden is uitgeschakeld, probeert de stereo niet automatisch opnieuw verbinding te maken met een Bluetooth toestel. Als deze functie is uitgeschakeld, moet u een Bluetooth toestel handmatig selecteren om er verbinding mee te maken (*[Een ander](#page-6-0)  [Bluetooth toestel selecteren](#page-6-0)*, pagina 3).

# **Afspelen via een USB-toestel**

U kunt verschillende USB-mediaspelers, USB-flashstations en smartphones aansluiten op de stereo. Hoe u toegang krijgt tot de USB-bron hangt af van het type mediaspeler of smartphone dat is aangesloten.

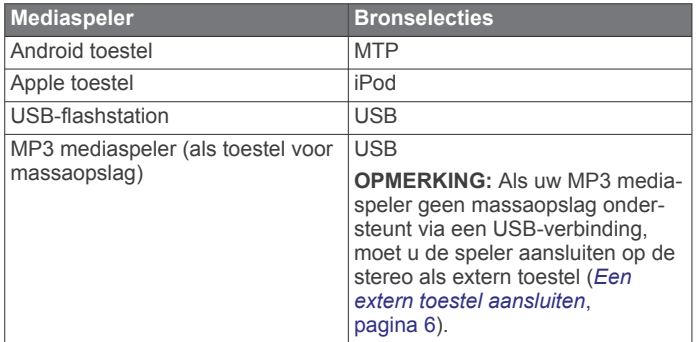

U kunt het afspelen bedienen via de stereo-

bedieningselementen op alle USB-toestellen, en op sommige toestellen kunt u door de muziekcollectie bladeren vanuit het menu op de stereo. Op USB-toestellen die geen

mediabestanden ondersteunen, moet u het nummer of de afspeellijst op het mediatoestel selecteren.

De beschikbaarheid van informatie bij nummers, zoals titel, naam artiest en afspeelduur hangt af van de functionaliteit van de mediaspeler en de muziekapplicatie.

# **Compatibiliteit USB-toestel**

Met een USB-flashstation of de USB-kabel die bij uw mediaspeler is meegeleverd, kunt u een mediaspeler of mobiel toestel aansluiten op de USB-poort.

De stereo is compatibel met iAP2 Apple toestellen zoals de iPhone® Xs Max, iPhone Xs, iPhone XR, iPhone X, iPhone 8 Plus, iPhone 8, iPhone 7 Plus, iPhone 7, iPhone SE, iPhone 6s Plus, iPhone 6s, iPhone 6 Plus, iPhone 6, iPhone 5s en iPod touch® (6e generatie).

De stereo is compatibel met Android toestellen die de MTPmodus ondersteunen.

De stereo is compatibel met mediaspelers en andere USBtoestellen voor massaopslag, zoals USB-flashstations. Voor het afspelen van muziek vanaf USB-flashstations gelden de volgende voorwaarden:

- Muziekbestanden moeten de indeling MP3, AAC (.m4a) of FLAC hebben.
- Als u een draagbare harde schijf aansluit, dient u deze aan te sluiten op een externe voedingsbron. De USB-poort op deze stereo kan geen voeding leveren voor een draagbare harde schijf.
- Het USB-toestel voor massaopslag moet zijn ingedeeld met een van de volgende systemen:
	- Microsoft® : NTFS, VFAT, FAT<sup>1</sup> , MSDOS
	- Apple: HFS, HFSPLUS
	- Linux: EXT2, EXT3, EXT4

#### **Aansluiten op een USB-toestel**

U kunt een USB-toestel aansluiten op de USB-poort van de stereo.

U kunt geen USB-toestel op de afstandsbediening aansluiten. U moet een USB-toestel aansluiten op de stereo die u bedient met de afstandsbediening.

- **1** Zoek de USB-poort op de achterzijde van de stereo.
- **2** Sluit het USB-toestel aan op de USB-poort.

## **Afspelen van muziek beheren op een USBflashstation of mediaspeler**

- **1** Sluit een compatibel USB-flashstation of compatibele mediaspeler aan op de stereo.
- **2** Selecteer de **USB** bron.
- $3$  Selecteer  $\equiv$  > USB.
- **4** Selecteer de naam van het USB-toestel.
- **5** Blader door de muziekbestanden op het toestel en start het afspelen.

Met de bedieningselementen op de stereo kunt u nummers afspelen, pauzeren en overslaan.

**TIP:** Als de USB-mediaspeler een scherm en bedieningselementen heeft, kunt u de bedieningselementen op de USB-mediaspeler gebruiken om het afspelen te bedienen.

## **Afspelen van muziek beheren via een verbonden Android toestel**

U kunt een Android toestel met een USB-kabel op de stereo aansluiten om mediabestanden af te spelen die op het Android toestel zijn opgeslagen. Als u media vanuit een app op het Android toestel wilt afspelen, moet u het toestel in plaats hiervan

<sup>1</sup> FAT omvat de meeste typen FAT-bestandssystemen, behalve exFAT.

<span id="page-8-0"></span>verbinden met behulp van Bluetooth technologie (*[Afspelen op](#page-6-0)  [Bluetooth mediatoestellen](#page-6-0)*, pagina 3).

- **1** Sluit een compatibel Android toestel aan op de stereo met behulp van een geschikte USB-kabel.
- **2** Schakel indien nodig USB-bestandsoverdracht of MTP in op uw Android toestel.

Raadpleeg de documentatie van uw Android toestel voor meer informatie.

- **3** Selecteer de **MTP**-bron op de stereo.
- $4$  Selecteer  $\equiv$  > MTP.
- **5** Blader door de muziekbestanden op het Android toestel en begin met afspelen.

Met de bedieningselementen op de stereo kunt u nummers afspelen, pauzeren en overslaan.

### **Afspelen van muziek beheren via een verbonden Apple toestel**

- **1** Verbind een compatibel iAP2 Apple toestel met de stereo via USB.
- **2** Selecteer de **iPod**-bron op de stereo.
- **3** Open een muziekapplicatie op het verbonden Apple toestel en begin met afspelen.

U kunt de muziektoepassing op het Apple toestel gebruiken of u kunt de bedieningselementen van de stereo gebruiken om door de muziekbibliotheek te bladeren en tracks te selecteren, af te spelen, te pauzeren en over te slaan.

## **Instellingen USB-bron**

Selecteer **terwijl een USB-toestel is aangesloten en een** USB-bron is geselecteerd, en selecteer vervolgens USB, iPod of MTP.

**OPMERKING:** Met dit menu kunt u door de bestanden op het toestel bladeren. De opties in dit menu zijn afhankelijk van het aangesloten toestel.

**Herhaal**: Selecteer deze optie voor een USB- of MTP-bron om de tracks in de lijst vanaf het begin af te spelen nadat de laatste track is afgespeeld.

Selecteer Eén herhalen voor een iPod-bron om de huidige track te herhalen of selecteer Alles herhalen om alle tracks in de map, het album of de afspeellijst vanaf het begin af te spelen nadat de laatste track is afgespeeld.

**Shuffle**: Selecteer deze optie voor een USB- of MTP-bron om de tracks in de lijst in willekeurige volgorde af te spelen.

Selecteer deze optie voor een iPod-bron om de tracks in de map, het album of de afspeellijst in willekeurige volgorde af te spelen.

# **Radio**

Als u AM- of FM-radio wilt beluisteren, moet op de stereo een geschikte nautische AM/FM-antenne zijn aangesloten en moet het toestel zich binnen bereik van een zendstation bevinden. Raadpleeg de installatiehandleiding bij de stereo voor instructies over het aansluiten van een AM/FM-antenne.

Om SiriusXM® radio te kunnen beluisteren moet u beschikken over de juiste apparatuur en een bijbehorend abonnement (*[SiriusXM Satellite Radio](#page-9-0)*, pagina 6). Raadpleeg de installatiehandleiding bij de stereo voor instructies over het aansluiten van een SiriusXM Connect Vehicle Tuner.

Als u DAB-stations wilt beluisteren, moet u beschikken over de juiste apparatuur (*[DAB afspelen](#page-12-0)*, pagina 9). Raadpleeg de installatie-instructies bij uw adapter en antenne voor instructies voor het aansluiten van een DAB-adapter en -antenne.

# **De tunerregio instellen**

U moet de regio selecteren waar u zich bevindt om AM- en FMzenders goed te ontvangen.

Als u verbinding hebt met een compatibele SiriusXM tuner en antenne en een abonnement hebt (alleen in de VS), moet u de regio selecteren waar u bent om SiriusXM stations goed te ontvangen.

**OPMERKING:** SiriusXM is niet beschikbaar in alle regio's.

Als u verbinding hebt met een compatibele DAB-module en antenne (niet meegeleverd), moet u de regio selecteren waar u bent om DAB-stations goed te ontvangen.

**OPMERKING:** DAB-stations zijn niet in alle regio's beschikbaar.

- 1 Selecteer  $\equiv$  > Instellingen.
- **2** Selecteer **Tuner-regio**.
- **3** Selecteer de regio waar u bent.

### **Een andere radiozender kiezen**

- **1** Selecteer een toepasselijke bron, zoals **FM**.
- **2** Selecteer ► meerdere malen om de afstemmodi te doorlopen. Selecteer daarna een optie:
	- Selecteer **Auto** om te scannen en automatisch te stoppen bij de eerstvolgende zender.
	- Selecteer **Handmatig** om handmatig een zender te selecteren.
	- Selecteer **Voorinst.** om een opgeslagen voorkeuzezender te selecteren.
- **3** Selecteer  $\blacktriangleright\blacktriangleright$  of  $\blacktriangleright\blacktriangleright$  om op de zender af te stemmen.

Wanneer de afstemmingsmodus Handmatig actief is, kunt u **H**ingedrukt houden om snel door de stations te bladeren.

# **Apple AirPlay**

### **Een Apple toestel verbinden met gebruik van AirPlay**

**1** Via het instellingenmenu op uw Apple toestel maakt u verbinding met hetzelfde draadloze netwerk als uw compatibele Fusion stereo.

**OPMERKING:** U kunt sommige Apple toestellen op het netwerk aansluiten via een bekabelde Ethernet-verbinding, indien van toepassing. Ga naar de Apple-website voor meer informatie.

- **2** Open op uw Apple toestel de muziek-app die u wilt streamen naar de stereo.
- **3** Selecteer in de muziek-app of het muziekprogramma  $\Box$  of  $\circledcirc$ en selecteer de naam van de stereo.
- **4** Begin, indien nodig, muziek af te spelen via de app. De stereo schakelt automatisch over op de AirPlay bron en speelt de audio van uw Apple toestel af.

**OPMERKING:** Als uw Apple toestel AirPlay 2 software gebruikt, kunt u verbinding maken met meerdere stereo's op hetzelfde netwerk.

**OPMERKING:** U kunt de AirPlay bron niet streamen naar andere stereo's op het netwerk met behulp van het Fusion PartyBus netwerk (*[Fusion PartyBus netwerken](#page-13-0)*, pagina 10). Met behulp van AirPlay 2 software kunt u inhoud op meerdere stereo's op het netwerk afspelen, maar de stereo's mogen niet zijn gegroepeerd.

**OPMERKING:** Op sommige AirPlay toestellen past u met het toestelvolume het volume van de stereo aan.

# <span id="page-9-0"></span>**Een AirPlay wachtwoord instellen**

U kunt een wachtwoord instellen dat een gebruiker moet invoeren om verbinding te maken met de stereo met behulp van de AirPlay functie.

- 1 Selecteer  $\equiv$  > Instellingen > Bron > AirPlay > AirPlay**wachtwoord**.
- **2** Voer een wachtwoord in.

**OPMERKING:** Het AirPlay wachtwoord is hoofdlettergevoelig.

Wanneer u met behulp van de AirPlay functie verbinding maakt met deze stereo moet de gebruiker het wachtwoord op zijn of haar Apple toestel invoeren.

# **Afspelen via UPnP**

Deze stereo kan inhoud afspelen van Universal Plug and Play (UPnP) toestellen die zijn aangesloten op het netwerk, zoals computers en mediaservers. U moet uw UPnP-toestel aansluiten op hetzelfde netwerk als de stereo via een bekabelde of draadloze verbinding, en u moet het toestel configureren om media te delen via het netwerk. Raadpleeg de handleiding van uw UPnP-toestel voor meer informatie.

Nadat u uw UPnP-toestel hebt aangesloten op het netwerk en geconfigureerd om media te delen, verschijnt de UPnP-bron op het bronkeuzescherm van elke stereo op het netwerk (*[Een bron](#page-5-0)  [selecteren](#page-5-0)*, pagina 2).

# **Een UPnP-toestel verbinden**

U moet uw stereo met een netwerk verbinden om media van een UPnP-toestel af te spelen, zoals een NAS-toestel.

- **1** Verbind uw UPnP-toestel met hetzelfde netwerk als de stereo, indien nodig door middel van de instructies die bij uw UPnP-toestel en router zijn meegeleverd.
- **2** Selecteer de UPnP-bron op de stereo (*[Een bron selecteren](#page-5-0)*, [pagina 2\)](#page-5-0).

U kunt door media bladeren en deze afspelen vanaf het UPnP-toestel.

# **Een extern toestel aansluiten**

U kunt verschillende hulptoestellen aansluiten op de stereo. Deze toestellen hebben RCA-connectors, een lijnuitgang of een hoofdtelefoonconnector.

- **1** Zoek de connectors voor externe toestellen op de kabelboom.
- **2** Sluit zo nodig een RCA-naar-3,5 mm verloopkabel aan op het externe toestel.
- **3** Sluit het externe toestel aan op de AUX IN RCA-connectors op de kabelgeleider.
- **4** Selecteer de **Aux** bron.

# **Optische audio-aansluiting**

U kunt toestellen met een optische audio-uitgang aansluiten op de stereo via een optische audiokabel. Televisies, dvd-spelers, cd-spelers en andere toestellen kunnen mogelijk digitale optische output leveren.

Deze stereo ondersteunt alleen PCM-audio. Mogelijk moet u de instellingen op uw toestel wijzigen om PCM-audio uit te voeren.

**OPMERKING:** Omdat het streamen van audio via het Fusion PartyBus netwerk een lichte vertraging oplevert, is streamen van inhoud van een televisie of dvd-speler mogelijk niet ideaal. Zo nodig kunt u Optisch als streaming-bron uitschakelen in de instellingen(*[Broninstellingen](#page-15-0)*, pagina 12).

# **SiriusXM Satellite Radio**

Alleen SiriusXM brengt u meer van uw favoriete muziek op één plaats. Meer dan 140 zenders, inclusief de beste zenders zonder reclame en zenders op het gebied van sport, nieuws, actualiteit, comedy en entertainment. Welkom in de wereld van satellietradio. Een SiriusXM Vehicle Tuner en abonnement zijn vereist. Ga voor meer informatie naar [www.siriusxm.com.](http://www.siriusxm.com)

### **De tunerregio voor de SiriusXM bron instellen**

U moet de stereo instellen om de V.S.-tunerregio te kunnen gebruiken voordat u naar SiriusXM satellietradio kunt luisteren.

Selecteer > **Instellingen** > **Tuner-regio** > **V.S.**.

### **De SiriusXM radio-id zoeken**

U hebt de radio-id va uw SiriusXM Connect Tuner nodig om uw SiriusXM abonnement te activeren. U vindt de SiriusXM radio-id op de achterkant van de SiriusXM Connect Tuner of op de verpakking of door uw stereo af te stemmen op kanaal 0.

Terwijl de SiriusXM is geselecteerd, selecteert u $\equiv$  > **SiriusXM** > **Kanalen** > **Alle kanalen** > **000 RADIO ID**.

De SiriusXM radio-id bevat niet de letters I, O, S of F.

### **Een SiriusXM abonnement activeren**

**1** Als u de SiriusXM bron hebt geselecteerd, stemt u af op kanaal 1.

U hoort dan het preview-kanaal. Zo niet, controleer dan de SiriusXM Connect Tuner, de antenne-installatie en de aansluitingen en probeer het nogmaals.

- **2** Stem af op kanaal 0 om de radio-id te zoeken.
- **3** Neem telefonisch contact op met SiriusXM ondersteuning voor luisteraars op (866) 635-2349 of ga naar [www.siriusxm.com/activatenow](http://www.siriusxm.com/activatenow) om u te registreren indien u in de Verenigde Staten woont. Neem telefonisch contact op met SiriusXM op (877) 438-9677 of ga naar [www.siriusxm.ca](http://www.siriusxm.ca/activatexm) [/activatexm](http://www.siriusxm.ca/activatexm) om u te registreren indien u in Canada woont.
- **4** Geef de radio-id op.

Activering duurt meestal 10 tot 15 minuten, maar kan soms wel een uur duren. De SiriusXM Connect Tuner moet zijn ingeschakeld en het SiriusXM signaal ontvangen om het activeringsbericht te kunnen ontvangen.

**5** Indien de service niet binnen een uur wordt geactiveerd, gaat u naar <http://care.siriusxm.com/refresh> of neemt u telefonisch contact op met SiriusXM ondersteuning voor luisteraars op 1-866-635-2349.

### **Een categorie selecteren**

U kunt bepalen welke categorieën kanalen beschikbaar zijn door afstemmen op Categorie te gebruiken.

- 1 Terwijl de SiriusXM bron is geselecteerd, selecteert u **SiriusXM** > **Categorie**.
- **2** Selecteer een categorie.

# **De Replay modus gebruiken**

U kunt de Replay modus gebruiken om het afspelen van een SiriusXM uitzending te bedienen.

**OPMERKING:** Het toestel schakelt de Replay modus automatisch in bij het afspelen van opgeslagen voorkeuzekanalen.

**1** Houd indien nodig ► II ingedrukt om de Replay modus te activeren.

Een voorgangsbalk wordt onder aan het scherm weergegeven.

- <span id="page-10-0"></span>**2** Selecteer een optie:
	- Druk op II om het afspelen te pauzeren en te hervatten.
	- Druk op  $\leftarrow$  of op ► om in stappen terug of vooruit te gaan.

**OPMERKING:** Als u vooruitspoelt of naar het einde van de voortgangsbalk gaat, verlaat de stereo automatisch de Replay modus.

- Houd  $\leftrightarrow$  of  $\leftrightarrow$  ingedrukt om de track terug of vooruit te spoelen.
- Houd  $\blacktriangleright$  II ingedrukt om de Replay modus te verlaten.

### **Waarschuwingen**

**OPMERKING:** De waarschuwingsfunctie voor artiest, nummer en game is compatibel met de SXV300 tuner (afzonderlijk verkrijgbaar). Andere tuners zijn compatibel, maar kunnen de functies mogelijk beperken. Raadpleeg de gebruikershandleiding van uw SiriusXM tuner voor meer

informatie over de functies die beschikbaar zijn voor uw tunermodule.

#### **Een waarschuwing voor een artiest of nummer toevoegen**

U kunt waarschuwingen instellen voor artiesten en nummers, zodat wanneer een bepaald nummer of een nummer van een bepaalde artiest op een muziekkanaal wordt afgespeeld, u snel kunt afstemmen op dat kanaal.

- **1** Selecteer terwijl een bepaald nummer of een nummer van een bepaalde artiest wordt afgespeeld **= > SiriusXM** > **Voeg melding toe** > **Sla artiest/nummer op**.
- **2** Selecteer het nummer of de artiest.

#### **Teams voor wedstrijdwaarschuwingen toevoegen**

U kunt waarschuwingen instellen voor sportteams, zodat wanneer een wedstrijd met een opgeslagen team wordt afgespeeld op een sportkanaal, u snel kunt afstemmen op dat kanaal.

**OPMERKING:** Een Wedstrijdwaarschuwing is anders dan een SportsFlash™ waarschuwing. Een Wedstrijdwaarschuwing waarschuwt u wanneer een wedstrijd begint, terwijl een SportsFlash waarschuwing u laat weten wanneer een spannende actie optreedt tijdens een wedstrijd.

- **1** Selecteer > **SiriusXM** > **Voeg melding toe** > **Gamemelding teams**.
- **2** Selecteer een sportcompetitie.
- **3** Selecteer een team om het selectievakje in te vullen en een Wedstrijdwaarschuwing toe te voegen.
- **4** Herhaal stap 2 en 3 voor elk team dat u wilt toevoegen aan de lijst met Wedstrijdwaarschuwingen.

#### *Teams toevoegen uit een Live wedstrijd*

Terwijl u luistert naar een wedstrijd, kunt u snel een team aan uw lijst met teams voor Wedstrijdwaarschuwingen toevoegen.

**1** Terwijl u naar een wedstrijd op een kanaal luistert, selecteert u > **SiriusXM** > **Voeg melding toe** > **Sla team op**.

Er wordt een lijst weergegeven met teams die in de huidige wedstrijd spelen.

**2** Selecteer het team of de teams die u aan uw lijst met teams voor Wedstrijdmeldingen wilt toevoegen.

#### **Actieve waarschuwingen weergeven**

U kunt actieve artiest, actief nummer en wedstrijdwaarschuwingen bekijken.

- **1** Selecteer > **SiriusXM** > **Actieve meldingen**.
- **2** Selecteer een categorie.

#### **Waarschuwingen beheren**

U kunt uw opgeslagen waarschuwingen beheren om te selecteren welke u wilt ontvangen. U kunt ongewenste opgeslagen waarschuwingen verwijderen.

- **1** Selecteer > **SiriusXM** > **SXM SETTINGS** > **Meldingenbeheer**.
- **2** Selecteer een optie:
	- Als u opgeslagen waarschuwingen voor alleen nummers, alleen artiesten of alleen wedstrijden wilt inschakelen, selecteert u **Inschakelen per type** en selecteert u een type.
	- Als u opgeslagen waarschuwingen voor alleen bepaalde artiesten wilt inschakelen, selecteert u **Schakel artiesten in** en selecteert u de artiesten.
	- Als u opgeslagen waarschuwingen voor alleen bepaalde nummers wilt inschakelen, selecteert u **Schakel nummers in** en selecteert u de nummers.
	- Als u opgeslagen wedstrijdwaarschuwingen voor alleen bepaalde teams wilt inschakelen, selecteert u **Teams inschakelen** en selecteert u de teams.
	- Als u alle opgeslagen waarschuwingen voor nummers. artiesten of teams wilt verwijderen, selecteert u **Verwijderen per type** en selecteert u een type.
	- Als u alle opgeslagen waarschuwingen voor bepaalde artiesten wilt verwijderen, selecteert u **Wis artiesten** en selecteert u de artiesten.
	- Als u opgeslagen waarschuwingen voor bepaalde nummers wilt verwijderen, selecteert u **Wis nummers** en selecteert u de nummers.
	- Als u opgeslagen waarschuwingen voor alleen bepaalde teams wilt verwijderen, selecteert u **Teams verwijderen**  en selecteert u de teams.

# **TuneMix™ functie**

**OPMERKING:** De TuneMix functie is compatibel met de SXV300 tuner (afzonderlijk verkrijgbaar). Andere tuners zijn compatibel, maar kunnen de functies mogelijk beperken. Raadpleeg de gebruikershandleiding van uw SiriusXM tuner voor meer informatie over de functies die beschikbaar zijn voor uw tunermodule.

#### **Een TuneMix verzameling starten en stoppen**

Voordat u kunt beginnen met het afspelen van een TuneMix verzameling, moet u een verzameling maken (*Een TuneMix verzameling maken en aanpassen*, pagina 7).

Met de TuneMix functie kunt u uw favoriete muziekkanalen mixen om een aangepaste luisterervaring te maken.

- 1 Selecteer **E** > SiriusXM > TUNEMIX.
- **2** Selecteer een TuneMix verzameling.
- De stereo begint met het afspelen van de TuneMix verzameling.
- **3** Om het afspelen van een TuneMix verzameling te stoppen, selecteert u **E** > Kanalen en selecteert u een kanaal. De stereo stopt met spelen van de TuneMix verzameling en speelt het geselecteerde kanaal.

#### **Een TuneMix verzameling maken en aanpassen**

U kunt maximaal 10 unieke TuneMix verzamelingen op de stereo maken.

**OPMERKING:** Een TuneMix verzameling moet ten minste twee van uw favoriete SiriusXM muziekkanalen bevatten.

- **1** Selecteer > **SiriusXM** > **SXM SETTINGS** > **TuneMix instellen**.
- **2** Selecteer een TuneMix verzameling.
- <span id="page-11-0"></span>**3** Selecteer een kanaal om het selectievakje in te vullen en voeg deze toe aan de TuneMix verzameling.
- **4** Als u klaar bent met het aanpassen van de TuneMix verzameling, selecteert  $u \equiv$
- **5** Herhaal stap 2 t/m 4 voor elke TuneMix verzameling die u wilt aanpassen.

# **SportsFlash functie**

De SportsFlash functie waarschuwt u voor belangrijke momenten van uw favoriete teams tijdens een live wedstrijd. Wanneer een spannende actie gebeurt, wordt er een SportsFlash waarschuwing weergegeven. Zo kunt u afstemmen op de uitzending en de actie horen. Wanneer de SportsFlash waarschuwing eindigt, kunt u ervoor kiezen om terug te keren naar het vorige kanaal, of kunt u ervoor kiezen om afgestemd te blijven op de wedstrijd.

Om SportsFlash waarschuwingen te ontvangen, moet uw abonnementspakket play-by-play sportkanalen bevatten voor de sportcompetities die u wilt opnemen in de waarschuwingen.

U kunt SportsFlash waarschuwingen die u hebt toegevoegd inschakelen, uitschakelen of verwijderen (*[Waarschuwingen](#page-10-0)  beheren*[, pagina 7\)](#page-10-0).

**OPMERKING:** Een SportsFlash is anders dan een Wedstrijdwaarschuwing. Een SportsFlash waarschuwing laat u weten wanneer een spannende actie optreedt tijdens een wedstrijd, terwijl een Wedstrijdwaarschuwing u laat weten wanneer een wedstrijd begint.

**OPMERKING:** De SportsFlash functie is compatibel met de SXV300 tuner (afzonderlijk verkrijgbaar). Andere tuners zijn compatibel, maar kunnen de functies mogelijk beperken. Raadpleeg de gebruikershandleiding van uw SiriusXM tuner voor meer informatie over de functies die beschikbaar zijn voor uw tunermodule.

#### **Teams toevoegen om SportsFlash waarschuwingen te ontvangen**

- **1** Selecteer > **SiriusXM** > **SPORTSFLASH** > **Team selecteren**.
- **2** Selecteer een sportcompetitie.
- **3** Selecteer een team om het selectievakje in te vullen en een SportsFlash waarschuwing toe te voegen.
- **4** Herhaal stap 2 en 3 voor elk team dat u wilt toevoegen aan de lijst met SportsFlash waarschuwingen.

### **SportsFlash teamprioriteit wijzigen**

Als meer dan één team waarvoor SportsFlash u waarschuwingen hebt ingesteld op hetzelfde tijdstip speelt, kunt u de prioriteit van het team aanpassen om eerst SportsFlash waarschuwingen van uw voorkeurteam te horen.

1 Selecteer  $\equiv$  > SiriusXM > SPORTSFLASH > **Teamprioriteiten**.

Er verschijnt een lijst met uw geselecteerde SportsFlash teams op volgorde van prioriteit.

- **2** Selecteer een team om het één prioriteitsniveau in de lijst naar boven te verplaatsen.
- **3** Herhaal de vorige stap met elk team waarvan u de volgorde wilt wijzigen, totdat de prioriteitenlijst is ingedeeld op basis van uw voorkeur.

# **De TuneStart™ functie inschakelen**

Wanneer u de TuneStart functie inschakelt en afstemt op een kanaal, speelt de stereo het huidige nummer vanaf het begin van het nummer af in plaats vanaf het punt van de liveuitzending.

**OPMERKING:** De TuneStart functie is alleen beschikbaar bij het afstemmen op voorkeuzezenders. De TuneStart functie is compatibel met de SXV300 tuner (afzonderlijk verkrijgbaar). Andere tuners zijn compatibel, maar kunnen de functies mogelijk beperken. Raadpleeg de gebruikershandleiding van uw SiriusXM tuner voor meer informatie over de functies die beschikbaar zijn voor uw tunermodule.

#### Selecteer indien nodig > **SiriusXM** > **SXM SETTINGS** > **TUNESTART**.

Wanneer de TuneStart functie een nummer vanaf het begin afspeelt, wordt er een voortgangsbalk weergegeven en kunt u het nummer met dezelfde knoppen als Replay modus bedienen (*[De Replay modus gebruiken](#page-9-0)*, pagina 6).

# **Ouderlijk toezicht**

Met de functie Ouderlijk toezicht kunt u de toegang tot SiriusXM kanalen beperken, waaronder kanalen voor volwassenen. Als de functie Ouderlijk toezicht is ingeschakeld, moet u een code invoeren om af te kunnen stemmen op de vergrendelde kanalen. U kunt de 4-cijferige code ook wijzigen.

#### **Ontgrendelen van ouderlijk toezicht**

U kunt ouderlijk toezicht ontgrendelen om toegang te krijgen tot vergrendelde kanalen.

- 1 Terwijl de **SiriusXM** bron is geselecteerd, selecteert u **SiriusXM** > **Ouderlijk toezicht**.
- **2** Selecteer **Ontgrendel**.
- **3** Voer de code in.

**TIP:** De standaardcode is 0000.

De instellingen voor ouderlijk toezicht blijven ontgrendeld tot u het voertuig uitzet of tot u deze opnieuw vergrendelt.

#### **Kanalen vergrendelen**

- 1 Terwijl de **SiriusXM** bron is geselecteerd, selecteert u **SiriusXM** > **Ouderlijk toezicht**.
- **2** Schakel het selectievakje **Ontgrendel** in.
- **3** Voer de code in.

**TIP:** De standaardcode is 0000.

**4** Selecteer **Vergrendel/ontgrendel**.

Er wordt een lijst met beschikbare kanalen weergegeven.

- **5** Selecteer een of meer kanalen om te vergrendelen en selecteer $\blacksquare$
- **6** Schakel het selectievakje **Ontgrendel** uit om ouderlijk toezicht te vergrendelen.

U hebt geen toegang tot vergrendelde kanalen zolang ouderlijk toezicht is vergrendeld. U moet ouderlijk toezicht ontgrendelen voor toegang tot vergrendelde kanalen.

#### **Alle vergrendelde kanalen vrijgeven**

- 1 Terwijl de **SiriusXM** bron is geselecteerd, selecteert u **SiriusXM** > **Ouderlijk toezicht** > **Ontgrendel**.
- **2** Voer de code in.
- **3** Selecteer > **SiriusXM** > **Ouderlijk toezicht** > **Ontgrendel alles**.

#### **De code voor ouderlijk toezicht wijzigen**

- 1 Terwijl de **SiriusXM** bron is geselecteerd, selecteert u **SiriusXM** > **Ouderlijk toezicht** > **Ontgrendel**.
- **2** Voer de code in.
- **3** Selecteer > **SiriusXM** > **Ouderlijk toezicht** > **Wijzig PIN**.
- **4** Volg de instructies op het scherm.

# <span id="page-12-0"></span>**SiriusXM Problemen oplossen**

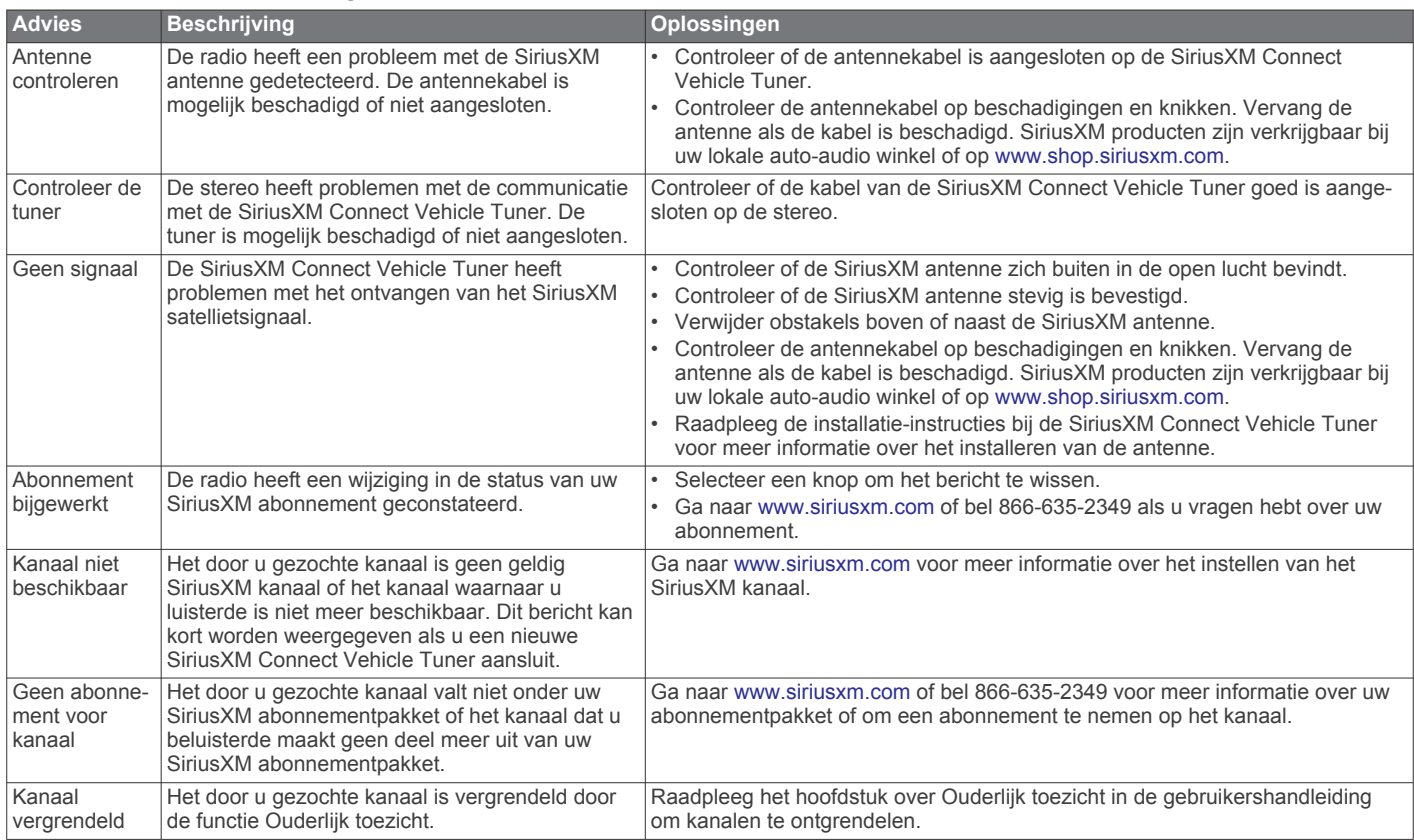

### **SiriusXM gegevens wissen**

U kunt alle ingevoerde SiriusXM gebruikersgegevens wissen, zoals favoriete teams en waarschuwingen.

Gebruik de optie **Herstel instellingen** in het instellingenmenu om de instellingen van de stereo te herstellen (*[Opties bijwerken](#page-16-0)*, pagina 13).

**OPMERKING:** De functie voor fabrieksinstellingen herstellen herstelt alle gegevens van de stereo, waaronder AM- en FMinstellingen, zone-instellingen, enz., en wist alle SiriusXM gebruikersgegevens.

# **DAB afspelen**

Wanneer u een compatibele Digital Audio Broadcasting (DAB) module en -antenne installeert, zoals de MS-DAB100A met de Apollo RA670 stereo, kunt u afstemmen op DAB-stations.

DAB-uitzendingen zijn niet in alle regio's beschikbaar. Als de stereo niet is ingesteld op een compatibele regio, is de DAB bron niet beschikbaar.

# **De tunerregio instellen**

U moet de regio selecteren waar u zich bevindt om DABstations goed te ontvangen.

- 1 Selecteer  $\equiv$  > Instellingen.
- **2** Selecteer **Tuner-regio**.
- **3** Selecteer de regio waar u bent.

# **Zoeken naar DAB-stations**

Voordat u kunt zoeken naar DAB-stations, moet u een compatibele DAB-module en -antenne (apart verkrijgbaar) op uw stereo aansluiten. Omdat DAB-signalen alleen in bepaalde landen worden uitgezonden, moet u de tunerregio instellen op een land waarin deze worden uitgezonden.

#### **1** Selecteer de **DAB** bron.

- **2** Selecteer ►■ om te zoeken beschikbare DAB-stations.
	- Als het zoeken is voltooid, wordt het eerste station in de verzameling afgespeeld.

**OPMERKING:** Nadat de eerste scan is voltooid, kunt u ► II opnieuw selecteren om opnieuw te zoeken naar DABstations. Nadat het opnieuw zoeken is voltooid, speelt het systeem het eerste station in de verzameling waarnaar u luisterde voordat u begon met zoeken af.

#### **Een ander DAB-station kiezen**

- **1** Selecteer de **DAB** bron.
- **2** Selecteer indien nodig ►II om te zoeken naar lokale DABstations.
- **3** Selecteer  $\blacktriangleright\blacktriangleleft$  of  $\blacktriangleright\blacktriangleright$  om een ander station te kiezen.

Als u het einde van de huidige verzameling bereikt, schakelt de stereo automatisch over naar het eerste beschikbare station in de volgende verzameling.

**TIP:** Houd  $\leftrightarrow$  of  $\leftrightarrow$  ingedrukt om de verzameling te wijzigen.

#### **Een DAB-station in een lijst selecteren**

- **1** Selecteer de **DAB** bron.
- **2** Selecteer indien nodig ►II om te zoeken naar lokale DABstations.
- **3** Selecteer > **DAB** > **Blader** > **Stations**.
- **4** Selecteer een station in de lijst.

#### **Een DAB-station selecteren in een categorie**

- **1** Selecteer de **DAB** bron.
- **2** Selecteer indien nodig ►II om te zoeken naar lokale DABstations.
- **3** Selecteer > **DAB** > **Blader** > **Categorieën**.
- **4** Selecteer een categorie in de lijst.

<span id="page-13-0"></span>**5** Selecteer een station in de lijst.

# **Voorinstellingen**

U kunt uw favoriete AM- en FM-stations opslaan als voorkeuzezenders.

U kunt uw favoriete SiriusXM kanalen opslaan als de stereo verbonden is met een optionele SiriusXM tuner en antenne. U kunt uw favoriete DAB-stations opslaan als de stereo

verbonden is met een optionele DAB-module en antenne.

# **Een station of kanaal als voorkeuze instellen**

- **1** Selecteer een geschikte bron en stem de stereo af op een station of een kanaal.
- **2** Houd ► II ingedrukt.

TIP: U kunt ook **, de naam van de bron en Voorinst** > **Huidige opslaan** selecteren om de huidige zender of het huidige kanaal als voorkeuze in te stellen.

# **Een voorinstelling in een lijst selecteren**

- **1** Terwijl een geschikte bron die is geselecteerd, houdt u de knop ingedrukt.
- **2** Selecteer een voorkeuze.

**TIP:** U kunt ook  $\equiv$ , de naam van de bron en **Voorinst** > **Voorinstellingen bekijken** selecteren om de lijst met voorinstellingen weer te geven.

# **Voorinstellingen verwijderen**

- **1** Terwijl een geschikte bron die is geselecteerd, houdt u de knop ingedrukt.
- 2 Selecteer  $\overline{m}$ .
- **3** Selecteer de voorkeuzezenders of kanalen die u wilt verwijderen.
- **4** Als u klaar bent met het verwijderen van voorinstellingen, selecteert u $\bar{m}$

**TIP:** U kunt ook , de naam van de bron en **Voorinst** > **Wis voorinstellingen** of Wis alle voorinst. selecteren om voorkeuzezenders of kanalen te verwijderen.

# **Fusion PartyBus netwerken**

Gebruik de functie Fusion PartyBus netwerken om meerdere compatibele stereo's samen aan te sluiten op een netwerk, met gebruik van een combinatie van kabelverbindingen en draadloze verbindingen.

De Apollo RA670 stereo heeft geen ingebouwde Wi-Fi® technologie. Als u de draadloze functies van het netwerk wilt gebruiken, moet u de stereo aansluiten op het netwerk via een bekabelde Ethernet-verbinding.

U kunt een compatibele stereo, zoals de Apollo RA670 stereo, groeperen met andere compatibele stereo's die op het netwerk zijn aangesloten. Gegroepeerde stereo's kunnen beschikbare bronnen delen en media afspelen op alle stereo's in de groep, waardoor een gesynchroniseerde audio-ervaring overal in de boot mogelijk is. U kunt snel groepen maken, bewerken en splitsen wanneer dat nodig is met elke compatibele stereo of afstandsbediening op het netwerk.

U kunt compatibele stereo's en afstandsbedieningen gebruiken, ongeacht of deze gegroepeerd zijn of niet, om het volume van de beschikbare luidsprekerzones voor elke stereo in het netwerk aan te passen.

Raadpleeg de installatie-instructies die bij uw stereo zijn geleverd als u het Fusion PartyBus netwerk bouwt.

# **Een groep maken**

Voordat u een groep kunt maken, moet u meerdere compatibele stereo's op het Fusion PartyBus netwerk aansluiten. Raadpleeg de installatie-instructies die bij uw stereo zijn geleverd voor informatie over het installeren en configureren van het netwerk.

**OPMERKING:** Er zijn enkele beperkingen en andere aandachtspunten bij het gebruik van stereo's in groepen. Zie *Aandachtspunten met betrekking tot gegroepeerde stereobronnen*, pagina 10voor meer informatie.

1 Selecteer  $\equiv$  > Groepen.

**TIP:** U kunt op elk scherm → ingedrukt houden om het menu Groepen te openen.

- **2** Selecteer de naam van de stereo die u als de primaire stereo in de groep wilt instellen.
- **3** Selecteer de stereo's die u wilt toevoegen aan de groep.
- **4** Selecteer **OK**.

In het bronscherm kunt u een bron van elke stereo in de groep selecteren, behalve een zone-stereo, zoals de Apollo SRX400 stereo en alle bronnen die niet zijn ingeschakeld op het Fusion PartyBus netwerk (*[Algemene instellingen](#page-14-0)*, pagina 11).

# **Een groep bewerken**

- 1 Selecteer  $\equiv$  > Groepen.
- **2** Selecteer de naam van een bestaande groep.
- **3** Selecteer de stereo's die u wilt toevoegen aan of verwijderen uit de groep.
- **4** Selecteer **OK**.

# **Een groep verlaten**

U kunt de Fusion PartyBus groep verlaten om lokale bronnen op de stereo af te spelen.

- 1 Selecteer  $\equiv$  > Groepen.
- **2** Selecteer de naam van de bestaande groep die u wilt verlaten.
- **3** Selecteer de stereo's die u uit de groep wilt verwijderen.
- **4** Selecteer **OK**.

# **Gegroepeerde stereofuncties**

Nadat u een groep stereo's hebt gemaakt, zijn extra functies en opties beschikbaar voor alle stereo's in de groep.

- Nadat u een groep hebt gemaakt, delen alle stereo's in de groep hetzelfde gesynchroniseerde scherm.
- U kunt een bron selecteren van elke stereo in de groep, met enkele beperkingen(*Aandachtspunten met betrekking tot gegroepeerde stereobronnen*, pagina 10) en de bron wordt gelijktijdig afgespeeld op alle stereo's in de groep (*[Een bron](#page-5-0)  [selecteren](#page-5-0)*, pagina 2).
- U kunt het afspelen regelen (zoals het pauzeren en overslaan van tracks) op elke stereo in de groep. Dit heeft gevolgen voor alle stereo's in de groep.
- U kunt het volume van elke zone op elke stereo in de groep aanpassen.

**TIP:** Wanneer u het volume aanpast, kunt u Alle selecteren om het volume van alle stereo's in de groep tegelijkertijd aan te passen.

## **Aandachtspunten met betrekking tot gegroepeerde stereobronnen**

Wanneer u bronnen selecteert om via het netwerk af te spelen, dient u rekening te houden met deze aandachtspunten.

• Een zone-stereo, zoals de Apollo SRX400, kan een groep maken of eraan deelnemen om bronnen van andere stereo's <span id="page-14-0"></span>te bedienen en af te spelen, maar kan de bronnen niet met de groep delen.

- U kunt een AirPlay bron niet delen met gegroepeerde stereo's. Met behulp van AirPlay 2 software kunt u inhoud op meerdere stereo's op het netwerk afspelen, maar de stereo's mogen niet zijn gegroepeerd.
- U kunt delen op de meeste bronnen uitschakelen door de instelling Groep ingeschakeld voor de bron te wijzigen. Als deze optie is uitgeschakeld, kan de bron niet worden geselecteerd vanuit een gegroepeerde stereo (*Algemene instellingen*, pagina 11).
- Wanneer audiobronnen worden gestreamd via een gegevensnetwerk, is er een kleine vertraging in de gesynchroniseerde audio die merkbaar kan zijn als u ook een externe audiobron gebruikt.
	- Als u een televisie met een Optical Out-aansluiting op een stereo hebt aangesloten en u de televisieluidsprekers blijft gebruiken, is er een vertraging tussen de audio van de televisieluidsprekers en de optische audio die wordt gestreamd op de gegroepeerde stereo's.
	- Als u een radiostation synchroniseert en op hetzelfde radiostation afstemt op een niet-netwerkstereo, is er een vertraging tussen de audio van de niet-netwerkstereo en de audio van het radiostation dat wordt gestreamd op de gegroepeerde stereo's.
	- U kunt deze vertraging verwijderen door de instelling Groep ingeschakeld voor de bron te wijzigen, maar de bron kan niet worden gedeeld met gegroepeerde stereo's (*Algemene instellingen*, pagina 11).

**OPMERKING:** U kunt de instellingen niet wijzigen als de stereo deel uitmaakt van een groep. U moet de stereo uit de groep verwijderen voordat u instellingen kunt wijzigen.

# **Algemene instellingen**

**OPMERKING:** Wanneer de stereo in een groep zit, kunt u de instellingen op die stereo niet wijzigen.

Selecteer  $\equiv$  > Instellingen.

**OPMERKING:** Als een selectievakje is gevuld, is de optie ingeschakeld. Als het selectievakje leeg is, is de optie uitgeschakeld.

**Toestelnaam**: Hiermee stelt u een naam in voor dit toestel.

**Taal voor tekst**: Hiermee kunt u de taal op het toestel instellen.

**Tuner-regio**: Hiermee stelt u de regio in die wordt gebruikt door de FM- of AM-bronnen.

Met deze instelling kunt u ook DAB en SiriusXM bronnen configureren

**Tele-dempen**: Hiermee stelt u het gedrag van de dempfunctie in als het toestel is verbonden met een handsfree mobiele telefoon met de TELEMUTE draad op de kabelboom. Als een oproep wordt ontvangen, kan het toestel de audio-uitvoer dempen of de oproep zenden via de Aux ingang. Raadpleeg de instructies bij uw handsfree set.

**OPMERKING:** Deze instelling heeft geen invloed op een telefoon die via Bluetooth technologie op de stereo is aangesloten.

- **Voedingsopties**: Hiermee kunt u voedingsinstellingen aanpassen, zoals de energiebesparende modus (*[Voedingsopties](#page-15-0)*, pagina 12).
- **Zoeken...**: Hiermee schakelt u de Fusion Alpha Search Technology (FAST) in, waarmee u snel tracks kunt zoeken op letters of cijfers. U kunt een cijfer selecteren om het menu FAST in te schakelen als uw muziekspeler meer nummers bevat dan geselecteerd.
- **Zone**: Hiermee configureert u de luidsprekerzones (*Instellingen voor luidsprekerzone*, pagina 11).
- **Bron**: Hiermee kunt u de bronnen op de stereo inschakelen, uitschakelen en een naam geven(*[Broninstellingen](#page-15-0)*, [pagina 12](#page-15-0)).
- **Netwerk**: Hiermee configureert u de Fusion PartyBus network settings (*[Netwerkinstellingen](#page-15-0)*, pagina 12).
- **Werk bij**: Hiermee worden de stereo of verbonden toestellen bijgewerkt (*[Opties bijwerken](#page-16-0)*, pagina 13).

**Over**: Geeft de softwareversie-informatie van de stereo weer.

## **Instellingen voor luidsprekerzone**

#### **De interne versterker uitschakelen**

Als u geen luidsprekers direct op zone 1 en 2 aansluit, kunt u de interne versterker uitschakelen om minder stroom te verbruiken.

- 1 Selecteer  $\equiv$  > Instellingen.
- **2** Selecteer **Zone**.
- **3** Selecteer **Interne versterker aan** om het selectievakje uit te schakelen.

#### **De thuiszone Instellen**

De thuiszone is de luidsprekerzone die u standaard aanpast wanneer u aan de knop draait.

- 1 Selecteer  $\equiv$  > Instellingen.
- **2** Selecteer **Zone** > **Thuiszone toewijzen**.
- **3** Selecteer een zone.

#### **Het volume van bron en zone synchroniseren**

kunt de volumeniveaus op één of alle zones synchroniseren met bepaalde brontoestellen, zoals een Bluetooth, AirPlay or UPnPbron.

- 1 Selecteer  $\equiv$  > Instellingen.
- **2** Selecteer **Zone** > **Telefoonvolume synchroniseren**.
- **3** Selecteer een zone of **Alle**.

Wanneer u het volume op de aangesloten bron aanpast, wordt het volume op de geselecteerde zone ook aangepast.

#### **De volumelimiet bij inschakelen aanpassen**

Wanneer u de stereo inschakelt, verlaagt het systeem standaard het volume automatisch naar niveau 12 als het volume harder was dan toen u de stereo uitschakelde. U kunt deze limiet aanpassen als u een hoger volume wilt behouden of als u het volume wilt beperken tot een lager volume wanneer u de stereo inschakelt.

**OPMERKING:** Deze instelling is van invloed op alle zones op de stereo.

- 1 Selecteer  $\equiv$  > Instellingen.
- **2** Selecteer **Zone** > **Volumelimiet bij inschakelen**.
- **3** Pas de volumelimiet aan.

#### **Een zone uitschakelen**

U kunt een ongebruikte zone uitschakelen en uit de audioniveaupagina's verwijderen. Als een zone is uitgeschakeld, kunt u geen wijzigingen aanbrengen in de instellingen voor die zone. U kunt zone 1 niet uitschakelen.

- 1 Selecteer  $\equiv$  > Instellingen.
- **2** Selecteer **Zone**.
- **3** Selecteer een zone.
- **4** Selecteer **Zone ingeschakeld** om het selectievakje uit te schakelen.

#### **Een zonenaam instellen**

U kunt een naam voor een luidsprekerzone instellen om deze gemakkelijker te kunnen identificeren.

- 1 Selecteer  $\equiv$  > Instellingen.
- **2** Selecteer **Zone**.
- <span id="page-15-0"></span>**3** Selecteer een zone.
- **4** Selecteer **Zonenaam**.
- **5** Voer een naam in met behulp van het toetsenbord op het scherm en selecteer  $\blacktriangledown$ .

#### **Zones koppelen**

U kunt de zones 1 en 2 koppelen om de volumeniveaus gesynchroniseerd te houden. Als u het volume van een van de gekoppelde zones aanpast, wordt het volume voor beide zones gewijzigd.

- 1 Selecteer  $\equiv$  > Instellingen.
- **2** Selecteer **Zone** > **Zone 2** > **Koppel aan zone 1**.

**OPMERKING:** Nadat de zones 1 en 2 zijn gekoppeld, kunt u het volume van de zones niet apart aanpassen.

#### **Volumeregeling van zone 3 of 4 inschakelen vanaf een aangesloten versterker**

Standaard wordt het volume van zone 3 en 4 bediend door de stereo. In plaats hiervan kunt u het volume van deze zones bedienen met de aangesloten versterker.

- 1 Selecteer  $\equiv$  > Instellingen.
- **2** Selecteer **Zone**.
- **3** Selecteer zone 3 of zone 4.
- **4** Selecteer **Volumeregeling** om het selectievakje uit te schakelen.

Het audiosignaal van de zone wordt aan de versterker geleverd als uitvoer met een vast lijnuitgangsniveau bij een maximumvolume.

#### **Het subwooferfilter aanpassen**

U kunt via de instelling voor het subwooferfilter de subwooferafsluitfrequentie voor elke zone regelen om de door luidsprekers en subwoofer geproduceerde geluidsmix te verbeteren. Audiosignalen boven de geselecteerde frequentie worden niet doorgegeven aan de subwoofer.

**OPMERKING:** Als een DSP-instelling is toegepast op de zone met de Fusion-Link app, kan deze instelling niet worden gewijzigd op de stereo.

- 1 Selecteer  $\equiv$  > Instellingen.
- **2** Selecteer **Zone**.
- **3** Selecteer een zone.
- **4** Selecteer **SUB. FREQ.**
- **5** Selecteer een frequentie.

### **Extra audio-instellingen voor een zone aanpassen**

- 1 Selecteer  $\equiv$  > Instellingen.
- **2** Selecteer **Zone**.
- **3** Selecteer een zone.
- **4** Selecteer een of meer opties:
	- Als u het maximumvolume voor deze zone wilt beperken. selecteert u **Volumelimiet** en stelt u het niveau in.
	- Als u de balans van rechter- en linkerluidspreker voor deze zone wilt bijstellen, selecteert u **Balans** en stelt u de balans in.

# **Voedingsopties**

Selecteer > **Instellingen** > **Voedingsopties**.

- **Energie besparen**: Schakelt de LCD-verlichting na één minuut inactiviteit uit om de batterij te sparen.
- **NRX-voeding**: Hiermee schakelt u de voeding in en uit die de stereo levert aan optionele bekabelde afstandsbedieningen uit de NRX serie die niet zijn verbonden met een NMEA 2000® netwerk (*[Een optionele bekabelde NRX](#page-17-0)  [afstandsbediening configureren](#page-17-0)*, pagina 14).

# **Broninstellingen**

Selecteer  $\equiv$  > Instellingen > Bron en selecteer de naam van de bron die u wilt configureren.

**OPMERKING:** Dit menu bevat broninstellingen voor het gehele systeem. De meeste bronnen hebben ook bronspecifieke instellingen. Zie de gedeelten van deze handleiding voor elke bron voor meer informatie over bronspecifieke instellingen.

Niet alle opties zijn beschikbaar voor elke bron op de stereo.

**Bron ingeschakeld**: Hiermee schakelt u de bron op deze stereo in of uit. U kunt bronnen uitschakelen die nooit op de stereo worden gebruikt, zodat deze niet meer op het scherm voor bronselectie worden weergegeven.

**Groep ingeschakeld**: Hiermee schakelt u het delen van de bron in of uit wanneer deze is aangesloten op andere stereo's in een groep (*[Fusion PartyBus netwerken](#page-13-0)*, [pagina 10](#page-13-0)). Mogelijk wilt u het delen van sommige bronnen, bijvoorbeeld AM, uitschakelen omdat streamen via het Fusion PartyBus netwerk een kleine audiovertraging introduceert die niet wenselijk is in sommige situaties.

**Naam bron**: Hiermee wijzigt u de naam van de bron zoals deze op deze stereo wordt weergegeven. Dit heeft ook invloed op hoe de bron wordt weergegeven op andere stereo's in een groep.

### **Netwerkinstellingen**

#### Selecteer > **Instellingen** > **Netwerk**.

- **DHCP-client**: Hiermee stelt u het toestel in als DHCP-client. Dit is de standaardinstelling voor alle toestellen die niet zijn geconfigureerd als DHCP-server.
- **Statische IP**: Hiermee kunt u een statisch IP-adres voor het toestel instellen (*[Een vast IP-adres instellen](#page-16-0)*, pagina 13).
- **Garmin Marine Network**: Hiermee kan het toestel worden gebruikt op een Garmin® Marine Network, zodat het kan worden weergegeven en bediend met aangesloten Garmin kaartplotters (*[De stereo configureren voor gebruik met een](#page-16-0) [Garmin Marine Network](#page-16-0)*, pagina 13).

**Details**: Geeft informatie over de netwerkconfiguratie weer.

- **Geavanceerd**: Hiermee kunt u de DHCP-server configureren en alle netwerkinstellingen voor deze stereo herstellen naar de fabrieksinstellingen.
- **Sla op**: Hiermee kunt u wijzigingen in de netwerkinstellingen opslaan.

#### **De stereo instellen als de DHCP-server**

Als u meer dan twee netwerktoestellen direct of met een netwerkswitch of draadloos toegangspunt hebt verbonden en geen router hebt geïnstalleerd, dient u slechts één Fusion PartyBus stereo te configureren als DHCP-server.

**OPMERKING:** Hoewel de Fusion PartyBus toestellen met elkaar kunnen communiceren zonder een DHCP-server in het netwerk, duurt het langer voordat de toestellen verbinding met elkaar maken wanneer u ze voor het eerst inschakelt. Het wordt ten zeerste aanbevolen een goed geconfigureerde DHCP-server op het netwerk te hebben voor de beste resultaten.

#### **1** Selecteer > **Instellingen** > **Netwerk** > **Statische IP** > **Sla op**.

U moet de stereo zo instellen dat er een statisch IP-adres wordt gebruikt voordat u deze als een bekabelde DHCPserver kunt instellen.

**2** Selecteer **Geavanceerd** > **DHCP-server** > **DHCP ingeschakeld** > **Sla op**.

U kunt het IP-adresbereik van de DHCP-server configureren (*[DHCP-instellingen](#page-16-0)*, pagina 13).

#### <span id="page-16-0"></span>**Een vast IP-adres instellen**

Als de stereo is geconfigureerd als statische IP, wordt automatisch het IP-adres 192.168.0.1 toegewezen. U kunt dit IP-adres wijzigen.

Als de stereo een DHCP-client op het netwerk is en u niet wilt dat de DHCP-server automatisch een IP-adres toewijst aan de stereo, kunt u een vast IP-adres instellen.

**OPMERKING:** Elk toestel op het netwerk moet een uniek IPadres hebben. Als u een vast IP-adres selecteert dat hetzelfde is als het IP-adres op het netwerk, werken de toestellen niet goed.

#### **1** Selecteer > **Instellingen** > **Netwerk** > **Statische IP**.

- **2** Selecteer een optie:
	- Als u het IP-adres wilt instellen, selecteert u **IP** en voert u het IP-adres in.
	- Als u het subnetmasker wilt instellen, selecteert u **Masker**  en voert u het subnetmasker in.

**OPMERKING:** Het subnetmasker moet overeenkomen met alle andere toestellen op het netwerk om goed te werken. Een veelgebruikt subnetmasker is 255.255.255.0.

• Als u het IP-adres van de standaardgateway wilt instellen, selecteert u **Gateway** en voert u het IP-adres van de gateway in.

**OPMERKING:** De standaardgateway wordt doorgaans ingesteld als het IP-adres van de DHCP-server op het netwerk.

**3** Selecteer **Sla op**.

#### **DHCP-instellingen**

#### Selecteer > **Instellingen** > **Netwerk** > **Geavanceerd** > **DHCP-server**.

- **DHCP ingeschakeld**: Hiermee stelt u het toestel in als de DHCP-server op het netwerk.
- **Begin-IP-adres**: Hiermee stelt u het eerste IP-adres in het IPadresbereik van de DHCP-server in.
- **Eind-IP-adres**: Hiermee stelt u het laatste IP-adres in het IPadresbereik van de DHCP-server in.

#### **De stereo configureren voor gebruik met een Garmin Marine Network**

U kunt deze stereo aansluiten op een Garmin Marine Network om de stereo weer te geven en te bedienen met een compatibele Garmin kaartplotter.

**OPMERKING:** Wanneer u de stereo configureert voor gebruik met een Garmin Marine Network, kunt u alleen Garmin en Fusion toestellen gebruiken. Mogelijk kunt u geen routers, opslagtoestellen of andere netwerkproducten van derden rechtstreeks met deze stereo gebruiken.

Wanneer de stereo is verbonden met een Garmin Marine Network, kunt u een smartphone verbinden met een draadloos toegangspunt op een aangesloten Garmin kaartplotter en de Fusion-Link app gebruiken om de stereo te bedienen.

#### Selecteer **Netwerk** > **Garmin Marine Network**.

#### **Netwerkinstellingen herstellen**

U kunt de fabrieksinstellingen van alle netwerkinstellingen voor deze stereo herstellen.

- 1 Selecteer  $\equiv$  > Instellingen.
- **2** Selecteer **Netwerk** > **Geavanceerd** > **Herstel** > **Ja**.

# **Opties bijwerken**

#### Selecteer > **Instellingen** > **Werk bij**.

#### *LET OP*

Schakel het toestel niet uit en koppel de voeding niet los tijdens een software-update. Als u de stroom tijdens een softwareupdate uitschakelt, kan dat ertoe leiden dat het toestel niet meer reageert.

#### **OPMERKING:**

- U kunt de toestelsoftware bijwerken via een USB-flashstation (*[De software bijwerken met een USB-flashstation](#page-18-0)*, [pagina 15](#page-18-0)).
- Als de stereo is verbonden met een draadloos netwerk, kunt u de software bijwerken met de Fusion-Link app op een mobiel toestel (*[De software bijwerken met de Fusion Link](#page-18-0)  app*[, pagina 15](#page-18-0)).
- Het toestel kan een paar keer opnieuw starten tijdens het bijwerken. Dat is normaal.
- U kunt alleen nieuwere versies van software op het toestel programmeren.
- **Stereo**: Hiermee kunt u de stereo bijwerken via een geldig software-updatebestand op een aangesloten USBflashstation (*[De software bijwerken met een USB](#page-18-0)[flashstation](#page-18-0)*, pagina 15).
- **NRX-afstandsbediening**: Werkt een optionele NRX afstandsbediening bij die is aangesloten op de NMEA 2000 poort of NMEA 2000 netwerk.
- **ERX afstandsbediening**: Hiermee kunt u een optionele afstandsbediening bijwerken die is aangesloten op de ETHERNET-poort of het Fusion PartyBus netwerk met behulp van een geldig software-updatebestand op een aangesloten USB-flashstation (*[De software bijwerken met](#page-18-0)  [een USB-flashstation](#page-18-0)*, pagina 15).
- **DAB module**: Hiermee wordt een optionele DAB-module bijgewerkt die is aangesloten op de SIRIUS XM poort.
- **Herstel instellingen**: Hiermee zet u alle instellingen van het toestel terug op de fabriekswaarden.

# **Extra stereobedieningsopties**

#### **Verbinden met een Garmin horloge**

Ga voor een lijst van compatibele Garmin horloges naar [www.fusionentertainment.com](http://www.fusionentertainment.com).

Raadpleeg voor meer informatie over het horloge de horlogehandleiding op [www.garmin.com/manuals](http://www.garmin.com/manuals).

- **1** Installeer aan de hand van de instructies in de horlogehandleiding de Fusion-Link Lite™ app uit de Connect IQ™ store op het horloge.
- **2** Selecteer de **BT** bron op de stereo.
- **3** Selecteer > **BT** > **Connecties** > **Waarneembaar**. De stereo blijft gedurende twee minuten detecteerbaar.
- **4** Breng het horloge binnen 3 m (10 ft.) van de stereo. **OPMERKING:** Zorg ervoor dat u minstens 10 m (33 ft.) bij andere ANT® toestellen vandaan bent tijdens het koppelen.
- **5** Open de Fusion-Link Lite app op het horloge. Als u de app op het horloge de eerste keer opent, wordt het

horloge automatisch gekoppeld en verbonden met de stereo. Als u het horloge wilt koppelen met een andere stereo, selecteert u in de Fusion-Link Lite app **Instellingen** > **Koppel nieuwe**.

**6** Via de Fusion-Link Lite app op het horloge kunt u muziek afspelen.

Als de toestellen gekoppeld, ingeschakeld en binnen bereik zijn, worden ze automatisch verbonden en wordt de app op het horloge geopend.

### **Verbinding maken met een ARX70 afstandsbediening**

**1** Selecteer de **BT** bron op de stereo.

- <span id="page-17-0"></span>**2** Selecteer > **BT** > **Connecties** > **Waarneembaar**.
- **3** Plaats de ARX70 afstandsbediening binnen een afstand van 10 m (33 ft.) van de stereo.

**OPMERKING:** Zorg ervoor dat u minstens 10 m (33 ft.) bij andere ANT toestellen vandaan bent tijdens het koppelen.

**4** Houd op de ARX70 afstandsbediening **⊕** ingedrukt totdat het statuslampje afwisselend groen en rood knippert.

De afstandsbediening zoekt naar de stereo. Wanneer de afstandsbediening is gekoppeld, wordt het statuslampje kort groen en gaat het vervolgens uit.

Als de afstandsbediening de stereo niet kan vinden, wordt het statuslampje kort rood en gaat het vervolgens uit.

## **Fusion-Link Draadloze afstandsbedieningsapp**

U kunt de Fusion-Link app op afstand op uw compatibele Apple of Android toestel gebruiken, of het stereovolume aanpassen, de bron wijzigen, het afspelen bedienen, radiovoorinstellingen selecteren en beheren, en sommige stereo-instellingen aanpassen.U kunt de app gebruiken om DSP-profielen op de stereo in te stellen en te configureren.

De app communiceert met de stereo via een draadloze verbinding voor het mobiele toestel. U moet uw compatibele toestel via Bluetooth technologie met de stereo verbinden om de app te gebruiken.

Als de stereo is verbonden met het netwerk via een Wi‑Fi toegangspunt, kan de app communiceren met de stereo via het netwerk voor een groter bereik dan bij een Bluetooth verbinding.

U kunt een Apple toestel met een USB-kabel op de stereo aansluiten om de stereosoftware bij te werken.

Ga voor informatie over de Fusion-Link app op afstand voor compatibele Apple of Android toestellen naar de Apple App Store<sup>™</sup> of de Google Play™ store.

# **FUSION-Link™ netwerktechnologie**

Dankzij FUSION-Link netwerktechnologie kunt u aan het roer, op de flybridge of in het navigatiestation van het vaartuig compatibele Fusion entertainmentsystemen op compatibele multifunctionele schermen volledig bedienen. Op een overzichtelijke console kunt u de ingebouwde entertainmentsystemen eenvoudig bedienen.

Het compatibele multifunctionele scherm wordt het portaal waarop alle audiofuncties op het schip worden bediend, ongeacht waar de aangesloten stereo op de boot is geplaatst. De stereo met FUSION-Link technologie kan uit zicht worden geplaatst bij beperkte ruimte. Gebruikers hebben alleen toegang nodig tot de stereo om verwisselbare media te vervangen.

De FUSION-Link technologie op dit toestel kan communiceren via bestaande industriestandaard netwerkverbindingen, waaronder Ethernet en Wi-Fi draadloze technologie.

De FUSION-Link technologie in dit toestel werkt via bestaande industriestandaard NMEA 2000 netwerken.

Een lijst van FUSION-Link compatibele producten van bedrijven die samenwerken met Fusion kunt u vinden op [www.fusionentertainment.com.](http://www.fusionentertainment.com)

# **NMEA 2000 Afstandsbediening en scherm**

De stereo kan worden bediend via compatibele Fusion bekabelde afstandsbedieningen die zijn geïnstalleerd in de audiozones over het hele schip. Via de afstandsbediening is het entertainmentsysteem even gemakkelijk te bedienen als via de hoofdstereo-installatie.

Fusion bekabelde afstandsbedieningen werken via een bestaand NMEA 2000 netwerk en hoeven dus niet direct op de stereo te worden aangesloten. U kunt de stereo bedienen met

alle afstandsbedieningen die op hetzelfde NMEA 2000 netwerk als de stereo zijn aangesloten.

Als uw vaartuig geen NMEA 2000 netwerk heeft, kunt u één Fusion afstandsbediening direct aansluiten of een Fusion netwerk voor afstandsbediening maken om meerdere Fusion bekabelde afstandsbedieningen direct aan te sluiten op de NMEA 2000-connector op de stereo. Zie voor meer informatie de installatie-instructies die bij de stereo en afstandsbediening zijn geleverd.

De Fusion afstandsbediening kan ook fungeren als een NMEA® display waarop NMEA navigatiegegevens of nautische prestatiegegevens afkomstig van andere NMEA toestellen in een bestaand NMEA 2000 netwerk worden weergegeven. Raadpleeg de instructies van uw afstandsbediening voor informatie over ondersteunde NMEA 2000 PGN-informatie.

#### **Een optionele bekabelde NRX afstandsbediening configureren**

#### *LET OP*

De stereo is standaard geconfigureerd voor een NMEA 2000 netwerk en de optie NRX-voeding moet alleen worden ingeschakeld als een optionele bekabelde NRX afstandsbediening direct met de stereo is verbonden. Als u deze optie inschakelt wanneer de stereo met een NMEA 2000 netwerk is verbonden, kunnen andere toestellen in het NMEA 2000 netwerk beschadigd raken.

Aanvullende configuratie is nodig als u een optionele, bekabelde NRX afstandsbediening rechtstreeks op de stereo aansluit, in plaats van via een NMEA 2000 netwerk.

- 1 Selecteer  $\equiv$  > Instellingen > Voedingsopties.
- **2** Selecteer een optie:
	- Als u zowel uw stereo als uw optionele bekabelde afstandsbediening hebt aangesloten op een NMEA 2000 netwerk, moet u zorgen dat de optie **NRX-voeding** is uitgeschakeld. Op deze manier kan de afstandsbediening stroom ontvangen van het NMEA 2000 netwerk.
	- Als u de optionele bekabelde afstandsbediening rechtstreeks met de NMEA 2000 connector op de stereo hebt aangesloten, selecteert u de optie **NRX-voeding**. Op deze manier kan de stereo de optionele afstandsbediening voorzien van stroom.

#### **Informatie over NMEA 2000**

NMEA 2000 is de meest gangbare protocol voor datacommunicatie op schepen. Het is de standaard geworden voor de uitwisseling van navigatie- en motorbeheergegevens op schepen.Als eerste in de industrie heeft Fusion op afstand te bedienen audiosystemen gelanceerd die zijn voorzien van NMEA 2000 functionaliteit. Zo kan de gebruiker een reeks beschikbare NMEA telegrammen volgen op het NMEA 2000 netwerk met een aangesloten afstandsbediening.

Ga naar [www.fusionentertainment.com](http://www.fusionentertainment.com) voor een volledige lijst met ondersteunde NMEA telegrammen.

# **Appendix**

### **Uw Apollo RA670 registreren**

Registreer het product online en help ons u beter te ondersteunen.

- Ga naar [www.fusionentertainment.com](http://www.fusionentertainment.com).
- Bewaar uw aankoopbewijs, of een kopie daarvan, op een veilige plek.

### **Het toestel schoonmaken**

**1** Maak een zachte, schone, pluisvrije doek vochtig in schoon water.

# <span id="page-18-0"></span>**Software-updates**

U bereikt de beste resultaten en garandeert compatibiliteit als u tijdens de installatie de software bijwerkt in alle Fusion toestellen.

U kunt de software bijwerken met een USB-flashstation dat niet is geformatteerd naar het NTFS-bestandssysteem. Softwareupdates en instructies over het bijwerken van het toestel met gebruik van het USB-flashstation vindt u op de productpagina van het toestel op [www.fusionentertainment.com/marine](http://www.fusionentertainment.com/marine).

Als de stereo is verbonden met een Fusion PartyBus netwerk met een Wi‑Fi router, kunt u de software ook bijwerken met behulp van de Fusion-Link afstandsbedienings-app op uw compatibele Apple of Android toestel. Als u de app wilt downloaden en de toestelsoftware wilt bijwerken, gaat u naar de Apple App Store of de Google Play store.

## **De software bijwerken met een USB-flashstation**

U kunt de software bijwerken via een USB-flashstation.

### *LET OP*

Schakel het toestel niet uit en koppel de voeding niet los tijdens een software-update. Als u de stroom tijdens een softwareupdate uitschakelt, kan dat ertoe leiden dat het toestel niet meer reageert.

### **OPMERKING:**

- U kunt de software niet bijwerken met een USB-flashstation dat is geformatteerd met het NTFS-bestandssysteem. Als u problemen ondervindt bij het bijwerken van het toestel, formatteert u het USB-flashstation met FAT32 en probeert u het updateproces opnieuw uit te voeren.
- Het toestel kan een paar keer opnieuw starten tijdens het bijwerken van de software. Dit is normaal.
- U kunt alleen nieuwere versies van software op het toestel programmeren.
- **1** Ga naar de pagina voor uw toestel op [www.fusionentertainment.com/marine](http://www.fusionentertainment.com/marine) en selecteer **Productondersteuning** > **Software-updates** > **Downloaden**.
- **2** Pak de inhoud van het .zip-bestand uit naar de hoofdmap van uw USB-stick.

De inhoud van de software-update bevindt zich in een map met de naam Garmin.

- **3** Plaats de USB-stick in de USB-poort van de stereo.
- 4 Selecteer  $\equiv$  > Instellingen.
- **5** Selecteer **Werk bij** > **Stereo**.

# **De software bijwerken met de Fusion Link app**

U moet de Fusion-Link app verbinden met het netwerk via een draadloze router of draadloos toegangspunt om de software bij te werken. U kunt de software niet bijwerken via een Bluetooth verbinding.

**OPMERKING:** Als de stereo die u wilt bijwerken zich in een groep bevindt, moet u deze uit de groep verwijderen (*[Een groep](#page-13-0)  verlaten*[, pagina 10\)](#page-13-0).

Als het Fusion PartyBus netwerk een draadloze router of draadloos toegangspunt bevat, kunt u de stereosoftware bijwerken met de Fusion-Link app, beschikbaar voor compatibele Apple of Android op de Apple App Store of in de Google Play winkel.

#### *LET OP*

Schakel het toestel niet uit en koppel de voeding niet los tijdens een software-update. Als u de stroom tijdens een softwareupdate uitschakelt, kan dat ertoe leiden dat het toestel niet meer reageert.

### **OPMERKING:**

- Het toestel kan een paar keer opnieuw starten tijdens het bijwerken van de software. Dit is normaal.
- U kunt alleen nieuwere versies van software op het toestel programmeren.
- **1** Controleer of uw mobiele toestel is verbonden met een draadloze router of een draadloos toegangspunt op het Fusion PartyBus netwerk.
- **2** Open de Fusion-Link app en controleer of u de stereo kunt zien in de app.
- **3** Als het Fusion PartyBus netwerk niet is verbonden met internet, koppelt u het mobiele toestel los van de draadloze router of het toegangspunt.
- 4 Selecteer in de Fusion-Link app,  $\bullet$  > Controleren op **updates**.
- **5** Selecteer de stereo.
- **6** Selecteer **Download**.

De app downloadt het software-updatebestand.

- **7** Als het Fusion PartyBus netwerk geen verbinding heeft met internet, sluit u het mobiele toestel opnieuw aan op de draadloze router of het toegangspunt op het Fusion PartyBus netwerk nadat de app het updatebestand heeft gedownload.
- **8** Maak in de Fusion-Link app opnieuw verbinding met de stereo.
- **9** Selecteer > **Algemeen** > **Software-updates** > **Online software-update**.

De app brengt de software-update over naar de stereo via het Wi‑Finetwerk, de stereo werkt de software bij en start vervolgens opnieuw op.

# **Problemen oplossen**

## **De stereo reageert niet op het indrukken van knoppen**

- Houd (b) ingedrukt totdat de stereo wordt uitgeschakeld en schakel de stereo opnieuw in om de stereo te herstellen.
- Houd de stroomvoorziening van de stereo gedurende twee minuten losgekoppeld om het toestel opnieuw in te stellen.

# **Mijn Bluetooth audio wordt steeds kort onderbroken**

• Controleer of de mediaspeler niet wordt afgedekt of geblokkeerd.

Bluetooth technologie werkt het best als het signaal een rechte weg aflegt.

- Plaats de mediaspeler binnen een afstand van 10 m (33 ft.) van de stereo.
- Schakel de instelling **Waarneembaar** uit nadat een Bluetooth toestel met de stereo is gekoppeld.

### **Op de stereo wordt niet alle informatie over de nummers op mijn Bluetooth bron weergegeven**

De beschikbaarheid van informatie bij nummers, zoals titel, naam artiest, afspeelduur en artwork albumomslag hangt af van de functionaliteit van de mediaspeler en de muziekapplicatie.

#### **Netwerkproblemen oplossen**

Controleer het volgende als u de Fusion PartyBus toestellen niet ziet op het netwerk of er niet mee kunt verbinden:

- Controleer of slechts één toestel, hetzij een stereo of een router, is geconfigureerd als een DHCP-server.
- Controleer of alle Fusion PartyBus toestellen, netwerkschakelaars, routers en draadloze toegangspunten zijn ingeschakeld en verbonden met het netwerk.
- Controleer of draadloze Fusion PartyBus toestellen zijn verbonden met een draadloze router of een draadloos toegangspunt in het netwerk.

<span id="page-19-0"></span>**OPMERKING:** Kabelverbindingen zijn betrouwbaarder dan draadloze verbindingen. Indien mogelijk, dient u toestellen met een Ethernet-kabel op het netwerk aan te sluiten.

- Als er veel draadloze toegangspunten in de buurt zijn, kan er interferentie optreden. Wijzig het kanaal op uw router of draadloze toegangspunt om te controleren of er interferentie is en dit te corrigeren.
- Als u een Bluetooth toestel aansluit op een stereo die is geconfigureerd als een draadloos toegangspunt of client, kunnen de draadloze prestaties afnemen. Koppel Bluetooth toestellen los om te controleren op storingen en deze te verhelpen.
- Als u vaste IP-adressen configureert, controleert u of elk toestel een uniek IP-adres heeft, dat de eerste drie sets cijfers in de IP-adressen overeenkomen en dat de subnetmaskers op elk toestel identiek zijn.
- Herstel de standaardwaarden van alle netwerkinstellingen als u configuratiewijzigingen hebt aangebracht die mogelijk de oorzaak van de netwerkproblemen zijn.

#### *Netwerkstatuspictogrammen*

Op sommige schermen van de stereo wordt een netwerkstatuspictogram weergegeven. U kunt deze tabel raadplegen om de weergave van het pictogram te begrijpen en om problemen met het Fusion PartyBus netwerk op te lossen.

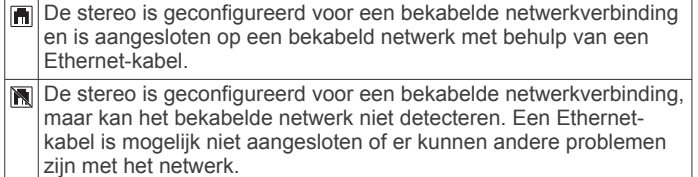

#### **De stereo wordt steeds afgesloten na aansluiting op een Apple toestel**

- Houd de aan-uitknop ingedrukt om de stereo te resetten.
- Reset het Apple toestel. Ga naar [www.apple.com](http://www.apple.com) voor meer informatie.
- Controleer of de nieuwste versies van iTunes® en het besturingssysteem op uw Apple toestel zijn geïnstalleerd.

#### **De stereo kan mijn verbonden Apple toestel niet vinden**

- Zorg ervoor dat uw Apple toestel Interface Accessoire Protocol 2 (iAP2) ondersteunt. Deze stereo is niet compatibel met iAP1 toestellen.
- Controleer of de nieuwste versies van iTunes en het besturingssysteem op uw Apple toestel zijn geïnstalleerd.
- Controleer of de nieuwste versie van de Fusion-Link applicatie op uw Apple toestel is geïnstalleerd.
- Reset het Apple toestel.

Ga naar [www.apple.com](http://www.apple.com/) voor meer informatie.

• Neem contact op met uw Fusion dealer of stuur een e-mail naar Fusion via [www.fusionentertainment.com.](http://www.fusionentertainment.com)

#### **Mijn Apple AirPlay audio wordt steeds kort onderbroken**

- Zorg ervoor dat het Apple toestel niet bedekt of belemmerd is.
- Zorg ervoor dat het Apple toestel een goede verbinding heeft met hetzelfde Wi‑Fi netwerk als de stereo.
- Zorg ervoor dat het Apple toestel niet is verbonden met de stereo met zowel Bluetooth technologie als Wi‑Fi.

Door zowel een verbinding via Bluetooth als via Wi‑Fi te gebruiken, kunnen afspeelproblemen ontstaan.

# **Specificaties**

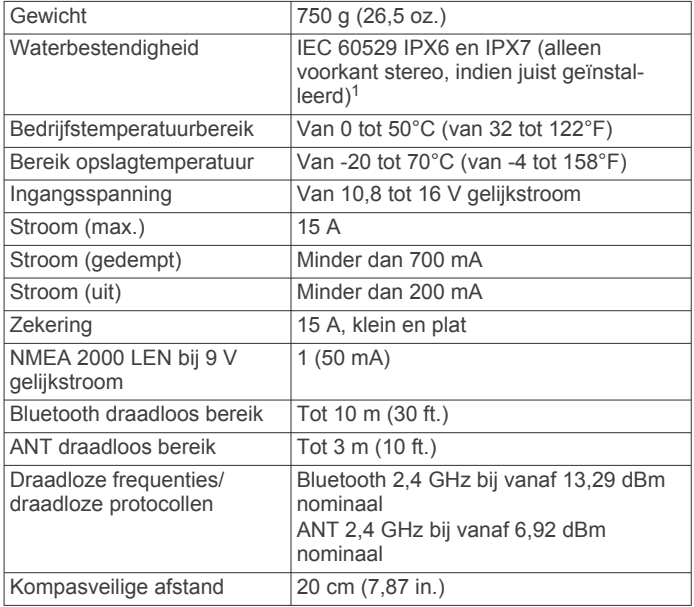

#### **Ingebouwde klasse D versterker**

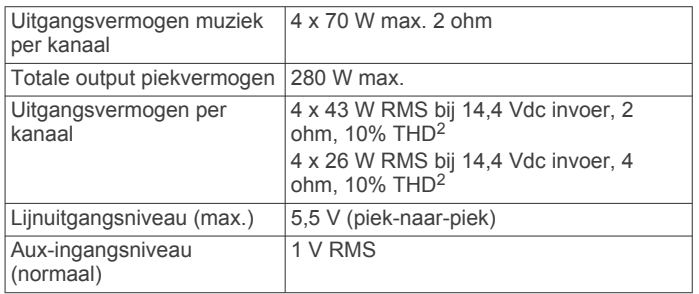

#### **Tunerfrequenties**

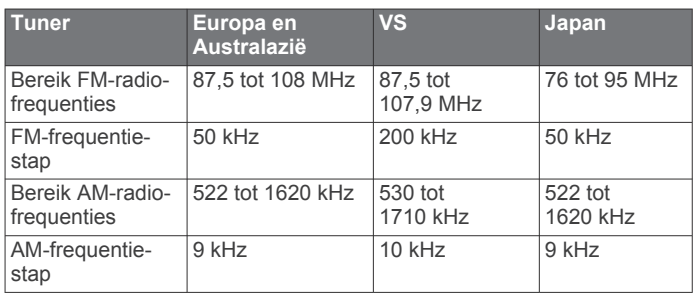

# **Tekeningen stereo-afmeting**

### **Afmetingen zijkant**

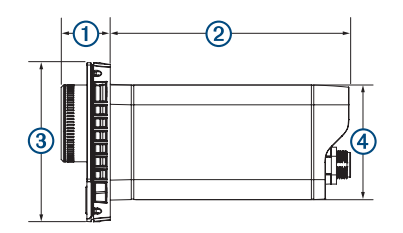

versterker oververhit raakt en de audiodynamiek behouden blijft.

<sup>1</sup> Het toestel weerstaat incidentele blootstelling aan water tot maximaal 1 m diepte gedurende maximaal 30 minuten en is beschermd tegen krachtige waterstralen. Ga voor meer informatie naar [www.garmin.com/waterrating](http://www.garmin.com/waterrating). <sup>2</sup> De stereo kan het uitgangsvermogen beperken om te voorkomen dat de

<span id="page-20-0"></span>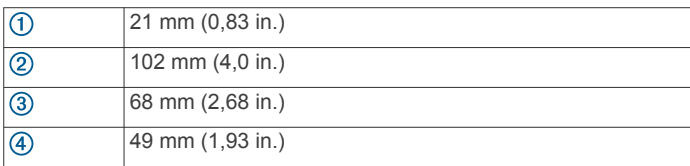

# **Afmetingen bovenkant**

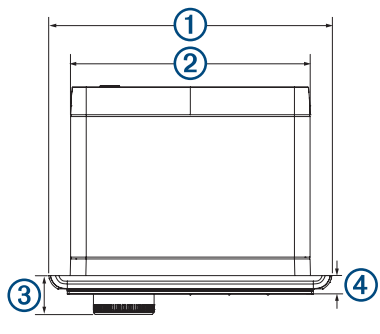

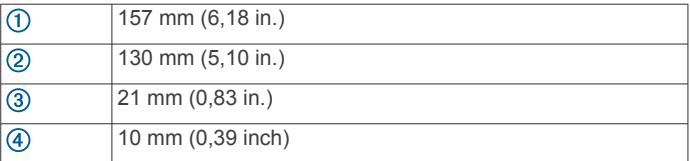

# **Index**

#### <span id="page-21-0"></span>**A** afstandsbediening **[14](#page-17-0)** AirPlay **[5,](#page-8-0) [6](#page-9-0)** AM **[5](#page-8-0), [10](#page-13-0)** Android **[4](#page-7-0)** Android toestel **[4,](#page-7-0) [5](#page-8-0)** Android toestellen **[4,](#page-7-0) [14](#page-17-0)** ANT toestellen **[13](#page-16-0)** Apple toestel **[4,](#page-7-0) [5,](#page-8-0) [16](#page-19-0)** Apple toestellen **[4](#page-7-0), [14](#page-17-0)** aux-ingang **[2](#page-5-0), [6](#page-9-0)**

#### **B**

Bluetooth toestellen **[3,](#page-6-0) [4,](#page-7-0) [14](#page-17-0)** bron **[2](#page-5-0), [5](#page-8-0), [10](#page-13-0)**

#### **D**

DAB [5,](#page-8-0) [9,](#page-12-0) [10](#page-13-0) dempen **[2](#page-5-0)** digitale audio **[6](#page-9-0)** DSP **[3](#page-6-0)**

#### **F**

fabrieksinstellingen **[13](#page-16-0)** FM **[5](#page-8-0), [10](#page-13-0)** Fusion PartyBus netwerk **[12](#page-15-0)** FUSION-Link **[14](#page-17-0)**

#### **G**

Garmin Marine Network **[13](#page-16-0)** groepen **[10](#page-13-0)** bewerken **[10](#page-13-0)** maken **[10](#page-13-0)**

#### **H**

helderheid **[2](#page-5-0)** herstellen **[9](#page-12-0), [11](#page-14-0)** hoge tonen **[2](#page-5-0)** horloge **[13](#page-16-0)**

**I** instellingen **[3](#page-6-0), [11](#page-14-0) [–13](#page-16-0)**

# **K**

knoppen **[1](#page-4-0)**

## **L**

lage tonen **[2](#page-5-0)** luidsprekerzones **[2,](#page-5-0) [3,](#page-6-0) [11](#page-14-0), [12](#page-15-0)** thuis **[2](#page-5-0), [11](#page-14-0)**

#### **M**

mediaspeler **[4](#page-7-0)**

#### **N**

naam **[2](#page-5-0)** netwerk **[6](#page-9-0), [10,](#page-13-0) [12](#page-15-0), [13,](#page-16-0) [15,](#page-18-0) [16](#page-19-0)** netwerkconfiguratie **[13](#page-16-0)** NMEA 2000 **[14](#page-17-0)**

#### **O**

optische audio **[6](#page-9-0)**

#### **P**

pictogrammen **[16](#page-19-0)** problemen oplossen **[15](#page-18-0)** productregistratie **[14](#page-17-0)**

### **R**

radio AM **[5](#page-8-0)** FM **[5](#page-8-0)** SiriusXM **[6](#page-9-0) – [9](#page-12-0)**

#### **S**

schermverlichting **[2](#page-5-0)** SiriusXM **[5](#page-8-0), [10](#page-13-0)** ouderlijk toezicht **[8](#page-11-0)** Satellite Radio **[6](#page-9-0) – [9](#page-12-0)** software, updates **[15](#page-18-0)**

subwoofer **[2](#page-5-0), [12](#page-15-0)**

## **T**

taal **[11](#page-14-0)** thuiszone **[2](#page-5-0), [11](#page-14-0)** toestel registratie **[14](#page-17-0)** schoonmaken **[14](#page-17-0)** toestel registreren **[14](#page-17-0)** toon **[2](#page-5-0)**

# **U**

USB **[4,](#page-7-0) [5](#page-8-0)** flashstation **[4](#page-7-0)** USB-toestellen **[3,](#page-6-0) [4](#page-7-0)**

#### **V**

versterker **[11](#page-14-0), [12](#page-15-0)** versterking **[2](#page-5-0)** volume **[11](#page-14-0), [12](#page-15-0)** aanpassen **[2](#page-5-0), [11](#page-14-0)** voorinstellingen **[10](#page-13-0)**

#### **W**

waarschuwingen **[7](#page-10-0)** Wi ‑Fi technologie **[12](#page-15-0)**

# ONDERSTEUNING FUSION

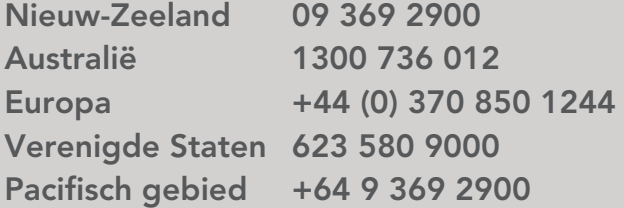

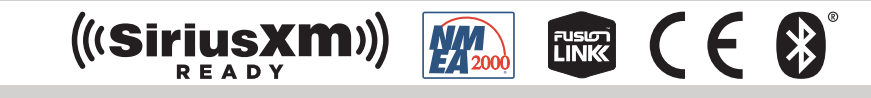

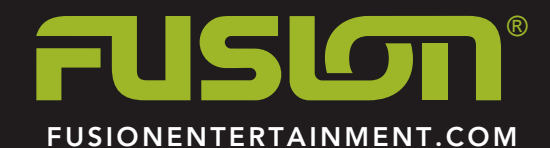